# **Fixed-Point Toolbox™ 2** User's Guide

# MATLAB®

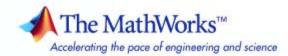

#### How to Contact The MathWorks

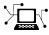

(a)

www.mathworks.comWebcomp.soft-sys.matlabNewsgroupwww.mathworks.com/contact\_TS.htmlTechnical Support

suggest@mathworks.com bugs@mathworks.com doc@mathworks.com service@mathworks.com info@mathworks.com Product enhancement suggestions Bug reports Documentation error reports Order status, license renewals, passcodes Sales, pricing, and general information

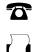

508-647-7001 (Fax)

508-647-7000 (Phone)

The MathWorks, Inc. 3 Apple Hill Drive Natick, MA 01760-2098

For contact information about worldwide offices, see the MathWorks Web site.

Fixed-Point Toolbox<sup>™</sup> User's Guide

© COPYRIGHT 2004–2009 by The MathWorks, Inc.

The software described in this document is furnished under a license agreement. The software may be used or copied only under the terms of the license agreement. No part of this manual may be photocopied or reproduced in any form without prior written consent from The MathWorks, Inc.

FEDERAL ACQUISITION: This provision applies to all acquisitions of the Program and Documentation by, for, or through the federal government of the United States. By accepting delivery of the Program or Documentation, the government hereby agrees that this software or documentation qualifies as commercial computer software or commercial computer software documentation as such terms are used or defined in FAR 12.212, DFARS Part 227.72, and DFARS 252.227-7014. Accordingly, the terms and conditions of this Agreement and only those rights specified in this Agreement, shall pertain to and govern the use, modification, reproduction, release, performance, display, and disclosure of the Program and Documentation by the federal government (or other entity acquiring for or through the federal government) and shall supersede any conflicting contractual terms or conditions. If this License fails to meet the government's needs or is inconsistent in any respect with federal procurement law, the government agrees to return the Program and Documentation, unused, to The MathWorks, Inc.

#### Trademarks

MATLAB and Simulink are registered trademarks of The MathWorks, Inc. See www.mathworks.com/trademarks for a list of additional trademarks. Other product or brand names may be trademarks or registered trademarks of their respective holders.

#### Patents

The MathWorks products are protected by one or more U.S. patents. Please see www.mathworks.com/patents for more information.

#### **Revision History**

June 2004 October 2004 March 2005 September 2005 March 2006 September 2006 March 2007 September 2007 March 2008 October 2008 March 2009 First printing Online only Online only Online only Second printing Online only Third printing Fourth printing Online only Online only Online only Online only New for Version 1.0 (Release 14) Version 1.1 (Release 14SP1) Version 1.2 (Release 14SP2) Version 1.3 (Release 14SP3) Version 1.3 Version 1.4 (R2006a) Version 1.5 (R2006b) Version 2.0 (R2007a) Revised for Version 2.1 (R2007b) Revised for Version 2.2 (R2008a) Revised for Version 2.3 (R2008b) Revised for Version 2.4 (R2009a)

# **Contents**

# **Getting Started**

| Product Overview                                                                         | 1-2                 |
|------------------------------------------------------------------------------------------|---------------------|
| Licensing                                                                                | 1-4                 |
| Getting Help<br>Getting Help in This Document<br>Getting Help at the MATLAB Command Line | $1-5 \\ 1-5 \\ 1-5$ |
| Display Settings                                                                         | 1-7                 |
| Demos                                                                                    | 1-9                 |

# **Fixed-Point Concepts**

# 2

| Fixed-Point Data Types   | 2-2    |
|--------------------------|--------|
| Scaling                  | 2-4    |
| Precision and Range      | 2-5    |
| Range                    | 2-5    |
| Precision                | 2-6    |
| Arithmetic Operations    | 2-10   |
| Modulo Arithmetic        | 2-10   |
| Two's Complement         | 2-11   |
| Addition and Subtraction | 2 - 12 |
| Multiplication           | 2 - 13 |
| Casts                    | 2-19   |

| fi Objects Compared to C Integer Data Types | 2-22 |
|---------------------------------------------|------|
| Integer Data Types                          | 2-22 |
| Unary Conversions                           | 2-24 |
| Binary Conversions                          | 2-25 |
| Overflow Handling                           | 2-28 |

# Working with fi Objects

# 3

| Constructing fi Objects             | 3-2  |
|-------------------------------------|------|
| fi Object Syntaxes                  | 3-2  |
| Examples of Constructing fi Objects | 3-3  |
| Casting fi Objects                  | 3-13 |
| Overwriting by Assignment           | 3-13 |
| Ways to Cast with MATLAB Software   | 3-13 |
| fi Object Properties                | 3-18 |
| Data Properties                     | 3-18 |
| fimath Properties                   | 3-18 |
| numerictype Properties              | 3-20 |
| Setting fi Object Properties        | 3-21 |
| fi Object Functions                 | 3-23 |

# Working with fimath Objects

| Constructing fimath Objects                  | 4-2  |
|----------------------------------------------|------|
| fimath Object Syntaxes                       | 4-2  |
| Building fimath Object Constructors in a GUI | 4-4  |
| Configuring the MATLAB Default fimath Object | 4-5  |
| fimath Object Properties                     | 4-10 |
| Math, Rounding, and Overflow Properties      | 4-10 |

| Setting fimath Object Properties              | 4-11 |
|-----------------------------------------------|------|
| Using fimath Objects to Perform Fixed-Point   |      |
| Arithmetic                                    | 4-15 |
| Binary Point Arithmetic                       | 4-15 |
| [Slope Bias] Arithmetic                       | 4-19 |
| Using fimath to Specify Rounding and Overflow |      |
| Modes                                         | 4-23 |
| Using fimath to Share Arithmetic Rules        | 4-24 |
| Using fimath ProductMode and SumMode          | 4-26 |
| Example Setup                                 | 4-26 |
| FullPrecision                                 | 4-27 |
| KeepLSB                                       | 4-28 |
| КеерМSB                                       | 4-29 |
| SpecifyPrecision                              | 4-30 |
| fimath Object Functions                       | 4-32 |

# Working with fipref Objects

| Constructing fipref Objects                         | 5-2 |
|-----------------------------------------------------|-----|
| fipref Object Properties                            | 5-3 |
| Display, Data Type Override, and Logging Properties | 5-3 |
| Setting fipref Object Properties                    | 5-3 |
| Using fipref Objects to Set Display Preferences     | 5-5 |
| Using fipref Objects to Set Logging Preferences     | 5-7 |
| Logging Overflows and Underflows as Warnings        | 5-7 |
| Accessing Logged Information with Functions         | 5-9 |

| Using fipref Objects to Set Data Type Override   |        |
|--------------------------------------------------|--------|
| Preferences                                      | 5 - 12 |
| Overriding the Data Type of fi Objects           | 5 - 12 |
| Using Data Type Override to Help Set Fixed-Point |        |
| Scaling                                          | 5 - 13 |
|                                                  |        |
| fipref Object Functions                          | 5-15   |

# Working with numerictype Objects

| Constructing numerictype Objects                 | 6-2<br>6-2<br>6-3<br>6-4<br>6-4 |
|--------------------------------------------------|---------------------------------|
| numerictype Object Properties                    | 6-7                             |
| Data Type and Scaling Properties                 | 6-7                             |
| Setting numerictype Object Properties            | 6-8                             |
| The numerictype Structure                        | 6-11                            |
| <i>v</i> 1                                       | 6-11                            |
|                                                  | 6-13                            |
|                                                  | 6-13                            |
| Using numerictype Objects to Share Data Type and |                                 |
|                                                  | 6-14                            |
| Example 1                                        | 6-14                            |
| Example 2                                        | 6-15                            |
| numerictype Object Functions                     | 6-18                            |

| Constructing quantizer Objects         | 7-2 |
|----------------------------------------|-----|
| quantizer Object Properties            | 7-3 |
| Quantizing Data with quantizer Objects | 7-4 |
| Transformations for Quantized Data     | 7-6 |
| quantizer Object Functions             | 7-7 |

# Working with the Fixed-Point Embedded MATLAB Subset

# 8

| Supported Functions and Limitations of the<br>Fixed-Point Embedded MATLAB Subset            | 8-2  |
|---------------------------------------------------------------------------------------------|------|
|                                                                                             | 0.0  |
| Embedded MATLAB MEX Using Embedded MATLAB MEX with Fixed-Point                              | 8-9  |
| Algorithms<br>Speeding Up Fixed-Point Execution with the emlmex                             | 8-9  |
| Function<br>Using Data Type Override with Embedded MATLAB                                   | 8-9  |
| MEX                                                                                         | 8-12 |
| <b>Embedded MATLAB Function Block</b><br>Composing a MATLAB Language Function in a Simulink | 8-13 |
| Model                                                                                       | 8-13 |
| Using Fixed-Point Data Types with the Embedded                                              |      |
| MATLAB Function Block                                                                       | 8-14 |
| Using the Embedded MATLAB Function Block with Data<br>Type Override                         | 8-14 |
| Using the Model Explorer with a Fixed-Point Embedded                                        |      |
| MATLAB Function Block                                                                       | 8-15 |

| Embedded MATLAB Coder                        | 8-35 |
|----------------------------------------------|------|
| Working with Fixed-Point Compilation Reports | 8-36 |
| Generating the Compilation Report            | 8-36 |
| Opening the Compilation Report               | 8-37 |
| Viewing Your M-Code                          | 8-37 |
| Viewing Variables in the Variables Tab       | 8-39 |
| See Also                                     | 8-40 |

# Interoperability with Other Products

# 9

| Using fi Objects with Simulink                               | 9-2 |
|--------------------------------------------------------------|-----|
| Reading Fixed-Point Data from the Workspace                  | 9-2 |
| Writing Fixed-Point Data to the Workspace                    | 9-2 |
| Setting the Value and Data Type of Block Parameters          | 9-6 |
| Logging Fixed-Point Signals                                  | 9-6 |
| Accessing Fixed-Point Block Data During Simulation           | 9-6 |
|                                                              | 0.0 |
| Using the Embedded MATLAB Subset                             | 9-8 |
| Using fi Objects with Signal Processing Blockset             | 0.0 |
| Using fi Objects with Signal Processing Blockset<br>Software | 9-9 |
| Using fi Objects with Signal Processing Blockset             |     |

Index

# Getting Started

- "Product Overview" on page 1-2
- "Licensing" on page 1-4
- "Getting Help" on page 1-5
- "Display Settings" on page 1-7
- "Demos" on page 1-9

### **Product Overview**

Fixed-Point Toolbox<sup>™</sup> software provides fixed-point data types in MATLAB<sup>®</sup> technical computing software and enables algorithm development by providing fixed-point arithmetic. The toolbox enables you to create the following types of objects:

- fi Defines a fixed-point numeric object in the MATLAB workspace. Each fi object is composed of value data, a fimath object, and a numerictype object.
- fimath Governs how overloaded arithmetic operators work with fi objects
- fipref Defines the display, logging, and data type override preferences of fi objects
- numerictype Defines the data type and scaling attributes of fi objects
- quantizer Quantizes data sets

Fixed-Point Toolbox<sup>™</sup> software provides you with

- The ability to define fixed-point data types, scaling, and rounding and overflow methods in the MATLAB workspace
- Bit-true real and complex simulation
- Basic fixed-point arithmetic
  - Arithmetic operators +, -, \*, .\* for binary point-only and real [Slope Bias] signals
  - Division for binary point-only signals using the divide function or arithmetic operators / and . /
- Arbitrary word length up to intmax('uint16') bits
- · Logging of minimums, maximums, overflows, and underflows
- Data type override with singles, doubles, or scaled doubles
- Conversions between binary, hex, double, and built-in integers
- · Relational, logical, and bitwise operators
- Matrix functions such as ctranspose and horzcat

- Statistics functions such as max and min
- Interoperability with Simulink<sup>®</sup>, Signal Processing Blockset<sup>™</sup> software, Embedded MATLAB<sup>™</sup> subset, and Filter Design Toolbox<sup>™</sup> software
- Compatibility with the Simulink To Workspace and From Workspace blocks

# Licensing

You can use fi objects with the DataType property set to double *without* a Fixed-Point Toolbox<sup>TM</sup> license when the fipref LoggingMode property is set to off. A Fixed-Point Toolbox<sup>TM</sup> license *is* checked out when you

- Use any fi object with any DataType other than double.
- Create any fi object when the fipref LoggingMode property is set to on, including fi objects with DataType double.
- Load a MAT-file that contains any fi object with the DataType property set to single, boolean, ScaledDouble, or Fixed.

You can prevent the checkout of a Fixed-Point Toolbox<sup>TM</sup> license when working with Fixed-Point Toolbox<sup>TM</sup> code by setting the fipref DataTypeOverride property to TrueDoubles.

# **Getting Help**

#### In this section ...

"Getting Help in This Document" on page 1-5

"Getting Help at the MATLAB Command Line" on page 1-5

### **Getting Help in This Document**

The objects of Fixed-Point Toolbox software are discussed in the following chapters:

- Chapter 3, "Working with fi Objects"
- Chapter 4, "Working with fimath Objects"
- Chapter 5, "Working with fipref Objects"
- Chapter 6, "Working with numerictype Objects"
- Chapter 7, "Working with quantizer Objects"

To get in-depth information about the properties of these objects, refer to the Property Reference.

To get in-depth information about the functions of these objects, refer to the Function Reference.

### Getting Help at the MATLAB Command Line

To get command-line help for Fixed-Point Toolbox objects, type

help objectname

For example,

help fi help fimath help fipref help numerictype help quantizer To get command-line help for Fixed-Point Toolbox functions, type

```
help embedded.fi/functionname
```

For example,

help embedded.fi/abs
help embedded.fi/bitset
help embedded.fi/sqrt

To invoke Help Browser documentation for Fixed-Point Toolbox functions from the MATLAB command line, type

doc fixedpoint/functionname

For example,

doc fixedpoint/int
doc fixedpoint/add
doc fixedpoint/savefipref
doc fixedpoint/quantize

# **Display Settings**

In Fixed-Point Toolbox software, the display of fi objects is determined by the fipref object. Throughout this User's Guide, code examples of fi objects are usually shown as they appear when the fipref properties are set as follows:

- NumberDisplay 'RealWorldValue'
- NumericTypeDisplay 'full'
- FimathDisplay 'none'

For example,

In other cases, it makes sense to also show the fimath object display:

- NumberDisplay 'RealWorldValue'
- NumericTypeDisplay 'full'
- FimathDisplay 'full'

For example,

```
p = fipref('NumberDisplay', 'RealWorldValue',...
'NumericTypeDisplay', 'full', 'FimathDisplay', 'full')
p =
         NumberDisplay: 'RealWorldValue'
    NumericTypeDisplay: 'full'
         FimathDisplay: 'full'
           LoggingMode: 'Off'
      DataTypeOverride: 'ForceOff'
a = fi(pi)
a =
    3.1416
          DataTypeMode: Fixed-point: binary point scaling
            Signedness: Signed
            WordLength: 16
        FractionLength: 13
             RoundMode: nearest
          OverflowMode: saturate
           ProductMode: FullPrecision
  MaxProductWordLength: 128
               SumMode: FullPrecision
      MaxSumWordLength: 128
         CastBeforeSum: true
```

For more information, refer to Chapter 5, "Working with fipref Objects".

### Demos

You can access demos in the **Demos** tab of the **Help Navigator** window. Fixed-Point Toolbox software includes the following demos:

- Fixed-Point Basics Demonstrates the basic use of the fixed-point fi object
- Number Circle Illustrates the definitions of unsigned and signed two's complement integer and fixed-point numbers
- Binary Point Scaling Explains binary point-only scaling
- Fixed-Point Data Type Override, Min/Max Logging, and Scaling Steps through the workflow of using doubles override and min/max logging in the toolbox to choose appropriate scaling for a fixed-point algorithm
- Fixed-Point C Development Shows how to use the parameters from a fixed-point MATLAB program in a fixed-point C program
- Fixed-Point Algorithm Development Presents the development and verification of a simple fixed-point algorithm
- Fixed-Point Fast Fourier Transform (FFT) Provides an example of converting a textbook Fast Fourier Transform algorithm into fixed-point MATLAB code and then into fixed-point C code
- Analysis of a Fixed-Point State-Space System with Limit Cycles Demonstrates a limit cycle detection routine applied to a state-space system
- Quantization Error Demonstrates the statistics of the error when signals are quantized using various rounding methods
- Fixed-Point Lowpass Filtering Using Embedded MATLAB MEX Steps through generating a C-MEX function from M code, running the generated C-MEX function, and displaying the results
- Fixed-Point ATAN2 Calculation Uses the CORDIC algorithm and polynomial approximation to perform a fixed-point calculation of the four quadrant inverse tangent

# Fixed-Point Concepts

- "Fixed-Point Data Types" on page 2-2
- "Scaling" on page 2-4
- "Precision and Range" on page 2-5
- "Arithmetic Operations" on page 2-10
- "fi Objects Compared to C Integer Data Types" on page 2-22

# **Fixed-Point Data Types**

In digital hardware, numbers are stored in binary words. A binary word is a fixed-length sequence of bits (1's and 0's). How hardware components or software functions interpret this sequence of 1's and 0's is defined by the data type.

Binary numbers are represented as either fixed-point or floating-point data types. This chapter discusses many terms and concepts relating to fixed-point numbers, data types, and mathematics.

A fixed-point data type is characterized by the word length in bits, the position of the binary point, and whether it is signed or unsigned. The position of the binary point is the means by which fixed-point values are scaled and interpreted.

For example, a binary representation of a generalized fixed-point number (either signed or unsigned) is shown below:

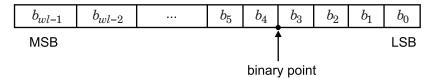

where

- $b_i$  is the  $i^{\text{th}}$  binary digit.
- *wl* is the word length in bits.
- $b_{wl,l}$  is the location of the most significant, or highest, bit (MSB).
- +  $b_0$  is the location of the least significant, or lowest, bit (LSB).
- The binary point is shown four places to the left of the LSB. In this example, therefore, the number is said to have four fractional bits, or a fraction length of four.

Fixed-point data types can be either signed or unsigned. Signed binary fixed-point numbers are typically represented in one of three ways:

- Sign/magnitude
- One's complement
- Two's complement

Two's complement is the most common representation of signed fixed-point numbers and is the only representation used by Fixed-Point Toolbox documentation. Refer to "Two's Complement" on page 2-11 for more information.

# Scaling

Fixed-point numbers can be encoded according to the scheme

real-world  $value = (slope \times integer) + bias$ 

where the slope can be expressed as

 $slope = fractional \ slope \times 2^{fixed \ exponent}$ 

The integer is sometimes called the *stored integer*. This is the raw binary number, in which the binary point assumed to be at the far right of the word. In Fixed-Point Toolbox documentation, the negative of the fixed exponent is often referred to as the *fraction length*.

The slope and bias together represent the scaling of the fixed-point number. In a number with zero bias, only the slope affects the scaling. A fixed-point number that is only scaled by binary point position is equivalent to a number in [Slope Bias] representation that has a bias equal to zero and a fractional slope equal to one. This is referred to as binary point-only scaling or power-of-two scaling:

real-world  $value = 2^{fixed exponent} \times integer$ 

or

real-world value =  $2^{-fraction \ length} \times integer$ 

Fixed-Point Toolbox software supports both binary point-only scaling and [Slope Bias] scaling.

**Note** For examples of binary point-only scaling, see the Fixed-Point Toolbox demo "fi Binary Point Scaling."

# **Precision and Range**

#### In this section...

"Range" on page 2-5

"Precision" on page 2-6

**Note** You must pay attention to the precision and range of the fixed-point data types and scalings you choose in order to know whether rounding methods will be invoked or if overflows or underflows will occur.

### Range

The range is the span of numbers that a fixed-point data type and scaling can represent. The range of representable numbers for a two's complement fixed-point number of word length wl, scaling S and bias B is illustrated below:

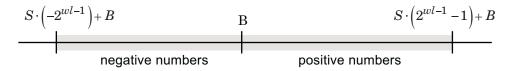

For both signed and unsigned fixed-point numbers of any data type, the number of different bit patterns is  $2^{wl}$ .

For example, in two's complement, negative numbers must be represented as well as zero, so the maximum value is  $2^{wl \cdot 1} - 1$ . Because there is only one representation for zero, there are an unequal number of positive and negative numbers. This means there is a representation for  $-2^{wl-1}$  but not for  $2^{wl-1}$ :

For slope = 1 and bias = 0:

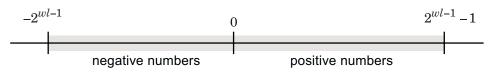

#### **Overflow Handling**

Because a fixed-point data type represents numbers within a finite range, overflows and underflows can occur if the result of an operation is larger or smaller than the numbers in that range.

Fixed-Point Toolbox software allows you to either *saturate* or *wrap* overflows. Saturation represents positive overflows as the largest positive number in the range being used, and negative overflows as the largest negative number in the range being used. Wrapping uses modulo arithmetic to cast an overflow back into the representable range of the data type. Refer to "Modulo Arithmetic" on page 2-10 for more information.

When you create a fi object, any overflows are saturated. The OverflowMode property of the default fimath object is saturate. You can log overflows and underflows by setting the LoggingMode property of the fipref object to on. Refer to "LoggingMode" for more information.

### Precision

The precision of a fixed-point number is the difference between successive values representable by its data type and scaling, which is equal to the value of its least significant bit. The value of the least significant bit, and therefore the precision of the number, is determined by the number of fractional bits. A fixed-point value can be represented to within half of the precision of its data type and scaling.

For example, a fixed-point representation with four bits to the right of the binary point has a precision of  $2^{-4}$  or 0.0625, which is the value of its least significant bit. Any number within the range of this data type and scaling can be represented to within  $(2^{-4})/2$  or 0.03125, which is half the precision. This is an example of representing a number with finite precision.

#### **Rounding Methods**

When you represent numbers with finite precision, not every number in the available range can be represented exactly. If a number cannot be represented exactly by the specified data type and scaling, a rounding method is used to cast the value to a representable number. Although precision is always lost in the rounding operation, the cost of the operation and the amount of bias that is introduced depends on the rounding method itself. To provide you with

greater flexibility in the trade-off between cost and bias, Fixed-Point Toolbox software currently supports the following rounding methods:

- ceil rounds to the closest representable number in the direction of positive infinity.
- convergent rounds to the closest representable number. In the case of a tie, convergent rounds to the nearest even number. This is the least biased rounding method provided by the toolbox.
- fix rounds to the closest representable number in the direction of zero.
- floor, which is equivalent to two's complement truncation, rounds to the closest representable number in the direction of negative infinity.
- nearest rounds to the closest representable number. In the case of a tie, nearest rounds to the closest representable number in the direction of positive infinity. This rounding method is the default for fi object creation and fi arithmetic.
- round rounds to the closest representable number. In the case of a tie, the round method rounds:
  - Positive numbers to the closest representable number in the direction of positive infinity.
  - Negative numbers to the closest representable number in the direction of negative infinity.

**Choosing a Rounding Method.** Each rounding method has a set of inherent properties. Depending on the requirements of your design, these properties could make the rounding method more or less desirable to you. By knowing the requirements of your design and understanding the properties of each rounding method, you can determine which is the best fit for your needs. The most important properties to consider are:

- Cost Independent of the hardware being used, how much processing expense does the rounding method require?
  - Low The method requires few processing cycles.
  - Moderate The method requires a moderate number of processing cycles.
  - High The method requires more processing cycles.

**Note** The cost estimates provided here are hardware independent. Some processors have rounding modes built-in, so consider carefully the hardware you are using before calculating the true cost of each rounding mode.

- Bias What is the expected value of the rounded values minus the original values: E(θ̂ − θ)?
  - $E(\hat{\theta} \theta) < 0$  The rounding method introduces a negative bias.
  - $E(\hat{\theta} \theta) = 0$  The rounding method is unbiased.
  - $E(\hat{\theta} \theta) > 0$  The rounding method introduces a positive bias.
- Possibility of Overflow Does the rounding method introduce the possibility of overflow?
  - Yes The rounded values may exceed the minimum or maximum representable value.
  - No The rounded values will never exceed the minimum or maximum representable value.

| Fixed-Point Toolbox<br>Rounding Method | Simulink Fixed<br>Point Rounding<br>Mode   | Cost     | Bias                                                                                                    | Possibility<br>of Overflow |
|----------------------------------------|--------------------------------------------|----------|----------------------------------------------------------------------------------------------------|----------------------------|
| ceil                                   | Ceiling                                    | Low      | Large positive                                                                                                    | Yes                        |
| convergent                             | Convergent                                 | High     | Unbiased                                                                                                    | Yes                        |
| fix                                    | Zero                                       | Low      | <ul> <li>Large positive for<br/>negative samples</li> <li>Unbiased for<br/>samples with<br/>evenly distributed<br/>positive and<br/>negative values</li> <li>Large negative for<br/>positive samples</li> </ul> | No                         |
| floor                                  | Floor                                      | Low      | Large negative                                                                                                    | No                         |
| nearest                                | Nearest                                    | Moderate | Small positive                                                                                                    | Yes                        |
| round                                  | Round                                      | High     | <ul> <li>Small negative for<br/>negative samples</li> <li>Unbiased for<br/>samples with<br/>evenly distributed<br/>positive and<br/>negative values</li> <li>Small positive for<br/>positive samples</li> </ul> | Yes                        |
| N/A                                    | Simplest<br>(Simulink Fixed<br>Point only) | Low      | Depends on the operation                                                                                                    | No                         |

The following table shows a comparison of the different rounding methods available in both Fixed-Point Toolbox and Simulink<sup>®</sup> Fixed Point<sup>™</sup> products.

# **Arithmetic Operations**

| In this | section |
|---------|---------|
|---------|---------|

"Modulo Arithmetic" on page 2-10 "Two's Complement" on page 2-11 "Addition and Subtraction" on page 2-12 "Multiplication" on page 2-13 "Casts" on page 2-19

**Note** These sections will help you understand what data type and scaling choices result in overflows or a loss of precision.

# **Modulo Arithmetic**

Binary math is based on modulo arithmetic. Modulo arithmetic uses only a finite set of numbers, wrapping the results of any calculations that fall outside the given set back into the set.

For example, the common everyday clock uses modulo 12 arithmetic. Numbers in this system can only be 1 through 12. Therefore, in the "clock" system, 9 plus 9 equals 6. This can be more easily visualized as a number circle:

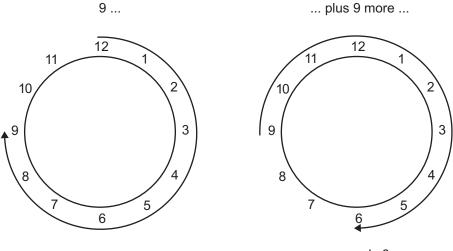

... equals 6.

Similarly, binary math can only use the numbers 0 and 1, and any arithmetic results that fall outside this range are wrapped "around the circle" to either 0 or 1.

### **Two's Complement**

Two's complement is a way to interpret a binary number. In two's complement, positive numbers always start with a 0 and negative numbers always start with a 1. If the leading bit of a two's complement number is 0, the value is obtained by calculating the standard binary value of the number. If the leading bit of a two's complement number is 1, the value is obtained by assuming that the leftmost bit is negative, and then calculating the binary value of the number. For example,

$$\begin{array}{l} 01 = (0+2^0) = 1 \\ 11 = \left( \left( -2^1 \right) + \left( 2^0 \right) \right) = (-2+1) = -1 \end{array}$$

To compute the negative of a binary number using two's complement,

**1** Take the one's complement, or "flip the bits."

2 Add a 1 using binary math.

3 Discard any bits carried beyond the original word length.

For example, consider taking the negative of 11010 (-6). First, take the one's complement of the number, or flip the bits:

 $11010 \rightarrow 00101$ 

Next, add a 1, wrapping all numbers to 0 or 1:

 $\begin{array}{c} 00101 \\ +1 \\ \overline{00110} \quad (6) \end{array}$ 

### **Addition and Subtraction**

The addition of fixed-point numbers requires that the binary points of the addends be aligned. The addition is then performed using binary arithmetic so that no number other than 0 or 1 is used.

For example, consider the addition of 010010.1 (18.5) with 0110.110 (6.75):

 $\begin{array}{ccc} 010010.1 & (18.5) \\ +0110.110 & (6.75) \\ \hline 011001.010 & (25.25) \end{array}$ 

Fixed-point subtraction is equivalent to adding while using the two's complement value for any negative values. In subtraction, the addends must be sign-extended to match each other's length. For example, consider subtracting 0110.110 (6.75) from 010010.1 (18.5):

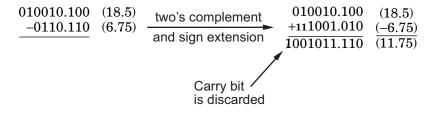

The default fimath object has a value of 1 (true) for the CastBeforeSum property. This casts addends to the sum data type before addition. Therefore, no further shifting is necessary during the addition to line up the binary points.

If CastBeforeSum has a value of 0 (false), the addends are added with full precision maintained. After the addition the sum is then quantized.

### **Multiplication**

The multiplication of two's complement fixed-point numbers is directly analogous to regular decimal multiplication, with the exception that the intermediate results must be sign-extended so that their left sides align before you add them together.

For example, consider the multiplication of 10.11 (-1.25) with 011 (3):

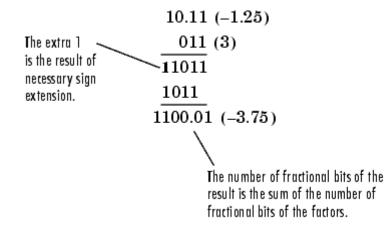

#### **Multiplication Data Types**

The following diagrams show the data types used for fixed-point multiplication using Fixed-Point Toolbox software. The diagrams illustrate the differences between the data types used for real-real, complex-real, and complex-complex multiplication. **Real-Real Multiplication.** The following diagram shows the data types used by the toolbox in the multiplication of two real numbers. The software returns the output of this operation in the product data type, which is governed by the fimath object ProductMode property.

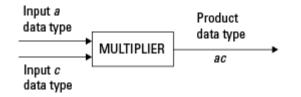

**Real-Complex Multiplication.** The following diagram shows the data types used by the toolbox in the multiplication of a real and a complex fixed-point number. Real-complex and complex-real multiplication are equivalent. The software returns the output of this operation in the product data type, which is governed by the fimath object ProductMode property:

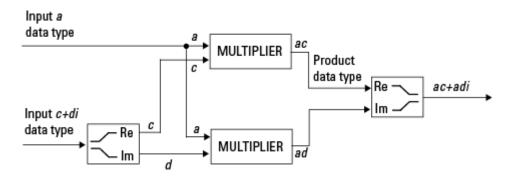

**Complex-Complex Multiplication.** The following diagram shows the multiplication of two complex fixed-point numbers. Note that the software returns the output of this operation in the sum data type, which is governed by the fimath object SumMode property. The intermediate product data type is determined by the fimath object ProductMode property.

2-14

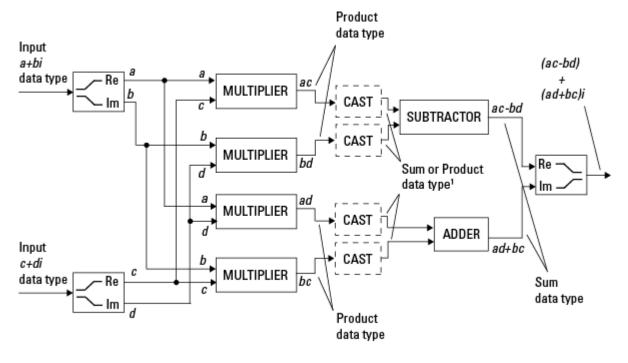

<sup>1</sup> Sum data type if CastBeforeSum is true, Product data type if CastBeforeSum is false

When the fimath object CastBeforeSum property is true, the casts to the sum data type are present after the multipliers in the preceding diagram. In C code, this is equivalent to

acc=ac; acc-=bd;

for the subtractor, and

```
acc=ad;
acc+=bc;
```

for the adder, where *acc* is the accumulator. When the CastBeforeSum property is false, the casts are not present, and the data remains in the product data type before the subtraction and addition operations.

#### **Multiplication with fimath**

In the following examples, let

• F = fimath('ProductMode', 'FullPrecision',...

'SumMode','FullPrecision')

- T1 = numerictype('WordLength',24,'FractionLength',20)
- T2 = numerictype('WordLength',16,'FractionLength',10)

**Real\*Real.** Notice that the word length and fraction length of the result z are equal to the sum of the word lengths and fraction lengths, respectively, of the multiplicands. This is because the fimath SumMode and ProductMode properties are set to FullPrecision:

```
P = fipref;
P.FimathDisplay = 'none';
x = fi(5, T1, F)
x =
     5
          DataTypeMode: Fixed-point: binary point scaling
            Signedness: Signed
            WordLength: 24
        FractionLength: 20
y = fi(10, T2, F)
y =
    10
          DataTypeMode: Fixed-point: binary point scaling
            Signedness: Signed
            WordLength: 16
        FractionLength: 10
```

z = x\*y
z =
50
DataTypeMode: Fixed-point: binary point scaling
Signedness: Signed
WordLength: 40
FractionLength: 30

**Real\*Complex.** Notice that the word length and fraction length of the result z are equal to the sum of the word lengths and fraction lengths, respectively, of the multiplicands. This is because the fimath SumMode and ProductMode properties are set to FullPrecision:

```
x = fi(5,T1,F)
x =
5
DataTypeMode: Fixed-point: binary point scaling
    Signedness: Signed
    WordLength: 24
FractionLength: 20
y = fi(10+2i,T2,F)
y =
10.0000 + 2.0000i
DataTypeMode: Fixed-point: binary point scaling
    Signedness: Signed
    WordLength: 16
```

```
FractionLength: 10

z = x*y

z =

50.0000 +10.0000i

DataTypeMode: Fixed-point: binary point scaling

Signedness: Signed

WordLength: 40
```

**Complex\*Complex.** Complex-complex multiplication involves an addition as well as multiplication, so the word length of the full-precision result has one more bit than the sum of the word lengths of the multiplicands:

FractionLength: 30

```
x = fi(5+6i,T1,F)
x =
5.0000 + 6.0000i
DataTypeMode: Fixed-point: binary point scaling
Signedness: Signed
WordLength: 24
FractionLength: 20
y = fi(10+2i,T2,F)
y =
10.0000 + 2.0000i
DataTypeMode: Fixed-point: binary point scaling
Signedness: Signed
WordLength: 16
```

```
FractionLength: 10

z = x*y

z =

38.0000 +70.0000i

DataTypeMode: Fixed-point: binary point scaling

Signedness: Signed

WordLength: 41

FractionLength: 30
```

### Casts

The fimath object allows you to specify the data type and scaling of intermediate sums and products with the SumMode and ProductMode properties. It is important to keep in mind the ramifications of each cast when you set the SumMode and ProductMode properties. Depending upon the data types you select, overflow and/or rounding might occur. The following two examples demonstrate cases where overflow and rounding can occur.

Note For more examples of casting, see "Casting fi Objects" on page 3-13.

### Casting from a Shorter Data Type to a Longer Data Type

Consider the cast of a nonzero number, represented by a 4-bit data type with two fractional bits, to an 8-bit data type with seven fractional bits:

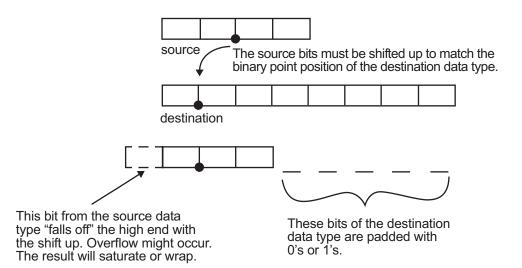

As the diagram shows, the source bits are shifted up so that the binary point matches the destination binary point position. The highest source bit does not fit, so overflow might occur and the result can saturate or wrap. The empty bits at the low end of the destination data type are padded with either 0's or 1's:

- If overflow does not occur, the empty bits are padded with 0's.
- If wrapping occurs, the empty bits are padded with 0's.
- If saturation occurs,
  - The empty bits of a positive number are padded with 1's.
  - The empty bits of a negative number are padded with 0's.

You can see that even with a cast from a shorter data type to a longer data type, overflow can still occur. This can happen when the integer length of the source data type (in this case two) is longer than the integer length of the destination data type (in this case one). Similarly, rounding might be necessary even when casting from a shorter data type to a longer data type, if the destination data type and scaling has fewer fractional bits than the source.

### Casting from a Longer Data Type to a Shorter Data Type

Consider the cast of a nonzero number, represented by an 8-bit data type with seven fractional bits, to a 4-bit data type with two fractional bits:

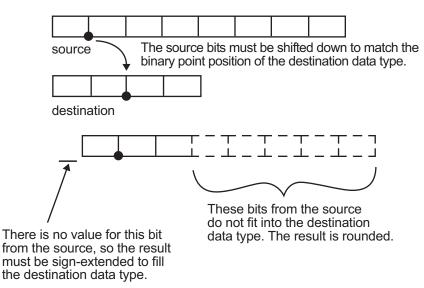

As the diagram shows, the source bits are shifted down so that the binary point matches the destination binary point position. There is no value for the highest bit from the source, so the result is sign-extended to fill the integer portion of the destination data type. The bottom five bits of the source do not fit into the fraction length of the destination. Therefore, precision can be lost as the result is rounded.

In this case, even though the cast is from a longer data type to a shorter data type, all the integer bits are maintained. Conversely, full precision can be maintained even if you cast to a shorter data type, as long as the fraction length of the destination data type is the same length or longer than the fraction length of the source data type. In that case, however, bits are lost from the high end of the result and overflow can occur.

The worst case occurs when both the integer length and the fraction length of the destination data type are shorter than those of the source data type and scaling. In that case, both overflow and a loss of precision can occur.

## fi Objects Compared to C Integer Data Types

| In this section                   |  |
|-----------------------------------|--|
| "Integer Data Types" on page 2-22 |  |
| "Unary Conversions" on page 2-24  |  |
| "Binary Conversions" on page 2-25 |  |
| "Overflow Handling" on page 2-28  |  |

**Note** The sections in this topic compare the fi object with fixed-point data types and operations in C. In these sections, the information on ANSI C is adapted from Samuel P. Harbison and Guy L. Steele Jr., *C: A Reference Manual*, 3rd ed., Prentice Hall, 1991.

### **Integer Data Types**

This section compares the numerical range of fi integer data types to the minimum numerical ranges of ANSI C integer data types.

### **ANSI C Integer Data Types**

The following table shows the minimum ranges of ANSI C integer data types. The integer ranges can be larger than or equal to those shown, but cannot be smaller. The range of a long must be larger than or equal to the range of an int, which must be larger than or equal to the range of a short.

Note that the minimum ANSI C ranges are large enough to accommodate one's complement or sign/magnitude representation, but not two's complement representation. In the one's complement and sign/magnitude representations,

a signed integer with *n* bits has a range from  $-2^{n-1}+1$  to  $2^{n-1}-1$ , inclusive. In both of these representations, an equal number of positive and negative numbers are represented, and zero is represented twice.

| Integer Type   | Minimum        | Maximum       |
|----------------|----------------|---------------|
| signed char    | -127           | 127           |
| unsigned char  | 0              | 255           |
| short int      | -32,767        | 32,767        |
| unsigned short | 0              | 65,535        |
| int            | -32,767        | 32,767        |
| unsigned int   | 0              | 65,535        |
| long int       | -2,147,483,647 | 2,147,483,647 |
| unsigned long  | 0              | 4,294,967,295 |

### fi Integer Data Types

The following table lists the numerical ranges of the integer data types of the fi object, in particular those equivalent to the C integer data types. The ranges are large enough to accommodate the two's complement representation, which is the only signed binary encoding technique supported by Fixed-Point Toolbox software. In the two's complement representation, a signed integer with *n* bits has a range from  $-2^{n-1}$  to  $2^{n-1}-1$ , inclusive. An

unsigned integer with n bits has a range from 0 to  $2^n - 1$ , inclusive. The negative side of the range has one more value than the positive side, and zero is represented uniquely.

| Constructor          | Signed | Word<br>Length        | Fraction<br>Length | Minimum    | Maximum       | Closest ANSI<br>C Equivalent |
|----------------------|--------|-----------------------|--------------------|------------|---------------|------------------------------|
| fi(x,1, <i>n</i> ,0) | Yes    | n<br>(2 to<br>65,535) | 0                  | $-2^{n-1}$ | $2^{n-1} - 1$ | N/A                          |
| fi(x,0, <i>n</i> ,0) | No     | n<br>(2 to<br>65,535) | 0                  | 0          | $2^n$ –1      | N/A                          |
| fi(x,1,8,0)          | Yes    | 8                     | 0                  | -128       | 127           | signed char                  |
| fi(x,0,8,0)          | No     | 8                     | 0                  | 0          | 255           | unsigned char                |

| Constructor  | Signed | Word<br>Length | Fraction<br>Length | Minimum        | Maximum       | Closest ANSI<br>C Equivalent |
|--------------|--------|----------------|--------------------|----------------|---------------|------------------------------|
| fi(x,1,16,0) | Yes    | 16             | 0                  | -32,768        | 32,767        | short int                    |
| fi(x,0,16,0) | No     | 16             | 0                  | 0              | 65,535        | unsigned<br>short            |
| fi(x,1,32,0) | Yes    | 32             | 0                  | -2,147,483,648 | 2,147,483,647 | long int                     |
| fi(x,0,32,0) | No     | 32             | 0                  | 0              | 4,294,967,295 | unsigned long                |

## **Unary Conversions**

Unary conversions dictate whether and how a single operand is converted before an operation is performed. This section discusses unary conversions in ANSI C and of fi objects.

### **ANSI C Usual Unary Conversions**

Unary conversions in ANSI C are automatically applied to the operands of the unary  $!, -, \sim$ , and \* operators, and of the binary << and >> operators, according to the following table:

| Original Operand Type           | ANSI C Conversion                  |
|---------------------------------|------------------------------------|
| char or short                   | int                                |
| unsigned char or unsigned short | int $or$ unsigned int <sup>1</sup> |
| float                           | float                              |
| Array of T                      | Pointer to T                       |
| Function returning T            | Pointer to function returning T    |

 $^1\mathrm{If}$  type int cannot represent all the values of the original data type without overflow, the converted type is unsigned int.

### fi Usual Unary Conversions

The following table shows the fi unary conversions:

| C Operator                                                                                                    | fi Equivalent                       | fi Conversion                                                                                                    |
|----------------------------------------------------------------------------------------------------|-------------------------------------|----------------------------------------------------------------------------------------------------|
| !x                                                                                                    | $\sim x = not(x)$                   | Result is logical.                                                                                                    |
| ~x                                                                                                    | <pre>bitcmp(x)</pre>                | Result is same numeric type as operand.                                                                                                    |
| *x                                                                                                    | No equivalent                       | N/A                                                                                                    |
| x< <n< td=""><td><pre>bitshift(x,n) positive n</pre></td><td>Result is same numeric type as operand. Round mode<br/>is always floor. Overflow mode is obeyed. 0-valued<br/>bits are shifted in on the right.</td></n<> | <pre>bitshift(x,n) positive n</pre> | Result is same numeric type as operand. Round mode<br>is always floor. Overflow mode is obeyed. 0-valued<br>bits are shifted in on the right.                                                                                                    |
| x>>n                                                                                                    | <pre>bitshift(x,-n)</pre>           | Result is same numeric type as operand. Round mode<br>is always floor. Overflow mode is obeyed. 0-valued<br>bits are shifted in on the left if the operand is unsigned<br>or signed and positive. 1-valued bits are shifted in on<br>the left if the operand is signed and negative. |
| +x                                                                                                    | +χ                                  | Result is same numeric type as operand.                                                                                                    |
| - X                                                                                                    | - X                                 | Result is same numeric type as operand. Overflow<br>mode is obeyed. For example, overflow might occur<br>when you negate an unsigned fi or the most negative<br>value of a signed fi.                                                                                                |

### **Binary Conversions**

This section describes the conversions that occur when the operands of a binary operator are different data types.

### **ANSI C Usual Binary Conversions**

In ANSI C, operands of a binary operator must be of the same type. If they are different, one is converted to the type of the other according to the first applicable conversion in the following table:

| Type of One Operand | Type of Other<br>Operand | ANSI C Conversion |
|---------------------|--------------------------|-------------------|
| long double         | Any                      | long double       |

| Type of One Operand | Type of Other<br>Operand | ANSI C Conversion         |
|---------------------|--------------------------|---------------------------|
| double              | Any                      | double                    |
| float               | Any                      | float                     |
| unsigned long       | Any                      | unsigned long             |
| long                | unsigned                 | long or unsigned $\log^1$ |
| long                | int                      | long                      |
| unsigned            | int or unsigned          | unsigned                  |
| int                 | int                      | int                       |

 $^{1}\mathrm{Type}$  long is only used if it can represent all values of type unsigned.

### fi Usual Binary Conversions

When one of the operands of a binary operator (+, -, \*, .\*) is a fi object and the other is a MATLAB built-in numeric type, then the non-fi operand is converted to a fi object before the operation is performed, according to the following table:

| Type of One<br>Operand | Type of Other<br>Operand | Properties of Other Operand After Conversion to a fi<br>Object                                                            |
|------------------------|--------------------------|----------------------------------------------------------------------------------------------------|
| fi                     | double or<br>single      | <ul> <li>Signed = same as the original fi operand</li> <li>Wood operation = some as the original fi operand</li> </ul>    |
|                        |                          | <ul> <li>WordLength = same as the original fi operand</li> <li>FractionLength = set to best precision possible</li> </ul> |
| fi                     | int8                     | <ul> <li>Signed = 1</li> <li>WordLength = 8</li> </ul>                                                                    |
|                        |                          | • FractionLength = 0                                                                                                    |

| Type of One<br>Operand | Type of Other<br>Operand | Properties of Other Operand After Conversion to a fi<br>Object |  |
|------------------------|--------------------------|----------------------------------------------------------------|--|
| fi                     | uint8                    | • Signed = 0                                                   |  |
|                        |                          |                                                                |  |
|                        |                          | • WordLength = 8                                               |  |
|                        |                          | • FractionLength = 0                                           |  |
| fi                     | int16                    | • Signed = 1                                                   |  |
|                        |                          | • WordLength = 16                                              |  |
|                        |                          | • FractionLength = 0                                           |  |
| fi                     | uint16                   |                                                                |  |
|                        |                          | • Signed = 0                                                   |  |
|                        |                          | • WordLength = 16                                              |  |
|                        |                          | • FractionLength = 0                                           |  |
| fi                     | int32                    |                                                                |  |
|                        |                          | • Signed = 1                                                   |  |
|                        |                          | • WordLength = 32                                              |  |
|                        |                          | • FractionLength = 0                                           |  |
| fi                     | uint32                   | • Signed = 0                                                   |  |
|                        |                          | • WordLength = 32                                              |  |
|                        |                          |                                                                |  |
|                        |                          | • FractionLength = 0                                           |  |
| fi                     | int64                    | • Signed = 1                                                   |  |
|                        |                          | • WordLength = 64                                              |  |
|                        |                          | • FractionLength = 0                                           |  |
| fi                     | uint64                   | • Signed = 0                                                   |  |
|                        |                          | • WordLength = 64                                              |  |
|                        |                          | • FractionLength = 0                                           |  |

## **Overflow Handling**

The following sections compare how ANSI C and Fixed-Point Toolbox software handle overflows.

### **ANSI C Overflow Handling**

In ANSI C, the result of signed integer operations is whatever value is produced by the machine instruction used to implement the operation. Therefore, ANSI C has no rules for handling signed integer overflow.

The results of unsigned integer overflows wrap in ANSI C.

### fi Overflow Handling

Addition and multiplication with fi objects yield results that can be exactly represented by a fi object, up to word lengths of 65,535 bits or the available memory on your machine. This is not true of division, however, because many ratios result in infinite binary expressions. You can perform division with fi objects using the divide function, which requires you to explicitly specify the numeric type of the result.

The conditions under which a fi object overflows and the results then produced are determined by the associated fimath object. You can specify certain overflow characteristics separately for sums (including differences) and products. Refer to the following table:

| fimath Object Properties<br>Related to Overflow<br>Handling | Property Value | Description                                                                          |
|-------------------------------------------------------------|----------------|--------------------------------------------------------------------------------------|
| OverflowMode                                                | 'saturate'     | Overflows are saturated to the maximum or minimum value in the range.                |
|                                                             | 'wrap'         | Overflows wrap using modulo arithmetic if unsigned, two's complement wrap if signed. |

| fimath Object Properties<br>Related to Overflow<br>Handling | Property Value  | Description                                                                                                    |
|-------------------------------------------------------------|-----------------|----------------------------------------------------------------------------------------------------|
| ProductMode                                                 | 'FullPrecision' | Full-precision results are kept. Overflow<br>does not occur. An error is thrown if the<br>resulting word length is greater than<br>MaxProductWordLength.                                                                                                    |
|                                                             |                 | The rules for computing the resulting<br>product word and fraction lengths are<br>given in "ProductMode" in the Property<br>Reference.                                                                                                    |
|                                                             | 'KeepLSB'       | The least significant bits of the product are<br>kept. Full precision is kept, but overflow<br>is possible. This behavior models the C<br>language integer operations.                                                                                                    |
|                                                             |                 | The resulting word length is determined<br>by the ProductWordLength property. If<br>ProductWordLength is greater than is<br>necessary for the full-precision product,<br>then the result is stored in the least<br>significant bits. If ProductWordLength is<br>less than is necessary for the full-precision<br>product, then overflow occurs. |
|                                                             |                 | The rule for computing the resulting<br>product fraction length is given in<br>"ProductMode" in the Property Reference.                                                                                                    |

| fimath Object Properties<br>Related to Overflow<br>Handling | Property Value     | Description                                                                                                    |
|-------------------------------------------------------------|--------------------|----------------------------------------------------------------------------------------------------|
|                                                             | 'KeepMSB'          | The most significant bits of the product are<br>kept. Overflow is prevented, but precision<br>may be lost.                                                                                                    |
|                                                             |                    | The resulting word length is determined<br>by the ProductWordLength property. If<br>ProductWordLength is greater than is<br>necessary for the full-precision product,<br>then the result is stored in the most<br>significant bits. If ProductWordLength is<br>less than is necessary for the full-precision<br>product, then rounding occurs. |
|                                                             |                    | The rule for computing the resulting<br>product fraction length is given in<br>"ProductMode" in the Property Reference.                                                                                                    |
|                                                             | 'SpecifyPrecision' | You can specify both the word length and<br>the fraction length of the resulting product.                                                                                                    |
| ProductWordLength                                           | Positive integer   | The word length of product results when<br>ProductMode is 'KeepLSB', 'KeepMSB', or<br>'SpecifyPrecision'.                                                                                                    |
| MaxProductWordLength                                        | Positive integer   | The maximum product word length allowed<br>when ProductMode is 'FullPrecision'.<br>The default is 128 bits. The maximum is<br>65,535 bits. This property can help ensure<br>that your simulation does not exceed your<br>hardware requirements.                                                                                                |
| ProductFractionLength                                       | Integer            | The fraction length of product results when ProductMode is 'Specify Precision'.                                                                                                    |

| fimath Object Properties<br>Related to Overflow<br>Handling | Property Value  | Description                                                                                                    |
|-------------------------------------------------------------|-----------------|----------------------------------------------------------------------------------------------------|
| SumMode                                                     | 'FullPrecision' | Full-precision results are kept. Overflow<br>does not occur. An error is thrown if the<br>resulting word length is greater than<br>MaxSumWordLength.                                                                                                    |
|                                                             |                 | The rules for computing the resulting sum<br>word and fraction lengths are given in<br>"SumMode" in the Property Reference.                                                                                                    |
|                                                             | 'KeepLSB'       | The least significant bits of the sum are<br>kept. Full precision is kept, but overflow<br>is possible. This behavior models the C<br>language integer operations.                                                                                                    |
|                                                             |                 | The resulting word length is determined<br>by the SumWordLength property. If<br>SumWordLength is greater than is necessary<br>for the full-precision sum, then the result<br>is stored in the least significant bits. If<br>SumWordLength is less than is necessary<br>for the full-precision sum, then overflow<br>occurs. |
|                                                             |                 | The rule for computing the resulting sum<br>fraction length is given in "SumMode" in<br>the Property Reference.                                                                                                    |
|                                                             | 'KeepMSB'       | The most significant bits of the sum are<br>kept. Overflow is prevented, but precision<br>may be lost.                                                                                                    |
|                                                             |                 | The resulting word length is determined<br>by the SumWordLength property. If<br>SumWordLength is greater than is necessary<br>for the full-precision sum, then the result<br>is stored in the most significant bits. If<br>SumWordLength is less than is necessary<br>for the full-precision sum, then rounding<br>occurs.  |

| fimath Object Properties<br>Related to Overflow<br>Handling | Property Value     | Description                                                                                                    |
|-------------------------------------------------------------|--------------------|----------------------------------------------------------------------------------------------------|
|                                                             |                    | The rule for computing the resulting sum<br>fraction length is given in "SumMode" in<br>the Property Reference.                                                                                                    |
|                                                             | 'SpecifyPrecision' | You can specify both the word length and<br>the fraction length of the resulting sum.                                                                                                    |
| SumWordLength                                               | Positive integer   | The word length of sum results when<br>SumMode is 'KeepLSB', 'KeepMSB', or<br>'SpecifyPrecision'.                                                                                                    |
| MaxSumWordLength                                            | Positive integer   | The maximum sum word length allowed<br>when SumMode is 'FullPrecision'. The<br>default is 128 bits. The maximum is 65,535<br>bits. This property can help ensure that<br>your simulation does not exceed your<br>hardware requirements. |
| SumFractionLength                                           | Integer            | The fraction length of sum results when SumMode is 'SpecifyPrecision'.                                                                                                    |

# Working with fi Objects

- "Constructing fi Objects" on page 3-2
- "Casting fi Objects" on page 3-13
- "fi Object Properties" on page 3-18
- "fi Object Functions" on page 3-23

## **Constructing fi Objects**

#### In this section...

"fi Object Syntaxes" on page 3-2

"Examples of Constructing fi Objects" on page 3-3

### fi Object Syntaxes

You can create fi objects using Fixed-Point Toolbox software in one of two ways:

- You can use the fi constructor function to create a new object.
- You can use the fi constructor function to copy an existing fi object.

To get started, type

a = fi(0)

to create a fi object with the default data type and a value of 0.

a =

0

DataTypeMode: Fixed-point: binary point scaling Signedness: Signed WordLength: 16 FractionLength: 15

A signed fi object is created with a value of 0, word length of 16 bits, and fraction length of 15 bits.

To see all of the fi object syntaxes, refer to the fi constructor function reference page.

**Note** For information on the display format of fi objects, refer to "Display Settings" on page 1-7.

## **Examples of Constructing fi Objects**

The following examples show you several different ways to construct fi objects. For other, more basic examples of constructing fi objects, see the "Examples" on the fi constructor function reference page.

## Constructing a fi Object with Property Name/Property Value Pairs

You can use property name/property value pairs to set fi properties when you create the object:

```
a = fi(pi, 'roundmode', 'floor', 'overflowmode', 'wrap')
a =
    3.1415
    DataTypeMode: Fixed-point: binary point scaling
    Signedness: Signed
    WordLength: 16
    FractionLength: 13
        RoundMode: floor
        OverflowMode: wrap
        ProductMode: FullPrecision
    MaxProductWordLength: 128
        SumMode: FullPrecision
    MaxSumWordLength: 128
        CastBeforeSum: true
```

### Constructing a fi Object Using a numerictype Object

You can use a numerictype object to define a fi object:

T = numerictype

```
DataTypeMode: Fixed-point: binary point scaling
            Signedness: Signed
            WordLength: 16
        FractionLength: 15
a = fi(pi, T)
a =
    1.0000
          DataTypeMode: Fixed-point: binary point scaling
            Signedness: Signed
            WordLength: 16
        FractionLength: 15
             RoundMode: nearest
          OverflowMode: saturate
           ProductMode: FullPrecision
  MaxProductWordLength: 128
               SumMode: FullPrecision
      MaxSumWordLength: 128
         CastBeforeSum: true
```

You can also use a fimath object with a numerictype object to define a fi object:

F = fimath

F =

T =

RoundMode: nearest OverflowMode: saturate ProductMode: FullPrecision MaxProductWordLength: 128

```
SumMode: FullPrecision
      MaxSumWordLength: 128
         CastBeforeSum: true
a = fi(pi, T, F)
a =
    1.0000
          DataTypeMode: Fixed-point: binary point scaling
            Signedness: Signed
            WordLength: 16
        FractionLength: 15
             RoundMode: nearest
          OverflowMode: saturate
           ProductMode: FullPrecision
  MaxProductWordLength: 128
               SumMode: FullPrecision
      MaxSumWordLength: 128
         CastBeforeSum: true
```

**Note** The syntax a = fi(pi,T,F) is equivalent to a = fi(pi,F,T). You can use both statements to define a fi object using a fimath object and a numerictype object.

### Constructing a fi Object Using a fimath Object

You can create a fi object using a specific fimath object. If you do not specify any numerictype object properties, the word length of the fi object defaults to 16 bits and the fraction length is determined by best precision scaling:

F = fimath

F =

```
RoundMode: nearest
          OverflowMode: saturate
           ProductMode: FullPrecision
  MaxProductWordLength: 128
               SumMode: FullPrecision
      MaxSumWordLength: 128
         CastBeforeSum: true
F.OverflowMode = 'wrap'
F =
             RoundMode: nearest
          OverflowMode: wrap
           ProductMode: FullPrecision
  MaxProductWordLength: 128
               SumMode: FullPrecision
      MaxSumWordLength: 128
         CastBeforeSum: true
a = fi(pi, F)
a =
    3.1416
          DataTypeMode: Fixed-point: binary point scaling
            Signedness: Signed
            WordLength: 16
        FractionLength: 13
             RoundMode: nearest
          OverflowMode: wrap
           ProductMode: FullPrecision
  MaxProductWordLength: 128
               SumMode: FullPrecision
      MaxSumWordLength: 128
```

CastBeforeSum: true

You can also create fi objects using a fimath object while specifying various numerictype properties at creation time:

```
b = fi(pi, 0, F)
b =
    3.1416
          DataTypeMode: Fixed-point: binary point scaling
            Signedness: Unsigned
            WordLength: 16
        FractionLength: 14
             RoundMode: nearest
          OverflowMode: wrap
           ProductMode: FullPrecision
  MaxProductWordLength: 128
               SumMode: FullPrecision
      MaxSumWordLength: 128
         CastBeforeSum: true
c = fi(pi, 0, 8, F)
c =
    3.1406
          DataTypeMode: Fixed-point: binary point scaling
            Signedness: Unsigned
            WordLength: 8
        FractionLength: 6
             RoundMode: nearest
          OverflowMode: wrap
           ProductMode: FullPrecision
  MaxProductWordLength: 128
               SumMode: FullPrecision
      MaxSumWordLength: 128
         CastBeforeSum: true
```

### **Building fi Object Constructors in a GUI**

When you are working with M-files, you can build your fi object constructors using the **Insert fi Constructor** dialog box. After specifying the value and properties of the fi object in the dialog box, you can insert the prepopulated fi object constructor string at a specific location in your M-file.

For example, to create a signed fi object with a value of pi, a word length of 16 bits and a fraction length of 13 bits, perform the following steps:

- 1 Open the Insert fi Constructor dialog box by selecting Tools > Fixed-Point Toolbox > Insert fi Constructor from the editor menu.
- **2** Use the edit boxes and drop-down menus to specify the following properties of the fi object:
  - Value = pi
  - Data type mode = Fixed-point: binary point scaling
  - Signedness = Signed

- Word length = 16
- Fraction length = 13

| 📣 Insert fi Constructor                           | _ 🗆 X |
|---------------------------------------------------|-------|
| Value: pi                                         |       |
| For example, pi, 2.718, or x/2                    |       |
| numerictype                                       |       |
| Data type mode: Fixed-point: binary point scaling | -     |
| Signedness: Signed                                | -     |
| Word length: 16                                   |       |
| Fraction length: 13                               |       |
| r fimath                                          |       |
| Round mode: Nearest                               | -     |
| Overflow mode: Saturate                           | -     |
| Product mode: FullPrecision                       | -     |
| Maximum product word length: 128                  |       |
| Sum mode: FullPrecision                           | -     |
| Maximum sum word length: 128                      |       |
| Cast before sum                                   |       |
| OK Cancel H                                       | Help  |

**3** To insert the fi object constructor string into your M-file, place your cursor at the desired location in the M-file, and click **OK** on the **Insert fi Constructor** dialog box. Clicking **OK** closes the **Insert fi Constructor** dialog box and automatically populates the fi object constructor string in your M-file:

```
8
       a = fi(pi, 1, 16, 13, ...
9
            'RoundMode', 'Nearest', ...
            'OverflowMode', 'Saturate', ...
10
            'ProductMode', 'FullPrecision', ...
11
12
            'MaxProductWordLength', 128, ...
13
            'SumMode', 'FullPrecision', ...
            'MaxSumWordLength', 128, ...
14
            'CastBeforeSum', true)
15
```

### **Determining Property Precedence**

The value of a property is taken from the last time it is set. For example, create a numerictype object with a value of true for the Signed property and a fraction length of 14:

```
T = numerictype('Signed', true, 'FractionLength', 14)
T =
DataTypeMode: Fixed-point: binary point scaling
Signedness: Signed
WordLength: 16
FractionLength: 14
```

Now, create the following fi object in which the numerictype property is specified *after* the Signed property, so that the resulting fi object is signed:

OverflowMode: saturate ProductMode: FullPrecision MaxProductWordLength: 128 SumMode: FullPrecision MaxSumWordLength: 128 CastBeforeSum: true

Contrast the fi object in this code sample with the fi object in the following code sample. The numerictype property in the following code sample is specified *before* the Signed property, so the resulting fi object is unsigned:

### Copying a fi Object

To copy a fi object, simply use assignment, as in the following example:

```
a = fi(pi)
a =
3.1416
```

DataTypeMode: Fixed-point: binary point scaling

```
Signedness: Signed
WordLength: 16
FractionLength: 13
b = a
b =
3.1416
DataTypeMode: Fixed-point: binary point scaling
Signedness: Signed
WordLength: 16
FractionLength: 13
```

## **Casting fi Objects**

### In this section...

"Overwriting by Assignment" on page 3-13

"Ways to Cast with MATLAB Software" on page 3-13

## **Overwriting by Assignment**

Because MATLAB software does not have type declarations, an assignment like A = B replaces the type and content of A with the type and content of B. If A does not exist at the time of the assignment, MATLAB creates the variable A and assigns it the same type and value as B. Such assignment happens with all types in MATLAB—objects and built-in types alike—including fi, double, single, int8, uint8, int16, etc.

For example, the following code overwrites the value and int8 type of A with the value and int16 type of B:

### Ways to Cast with MATLAB Software

You may find it useful to cast data into another type—for example, when you are casting data from an accumulator to memory. There are several ways to cast data in MATLAB. The following sections provide examples of three different methods:

- Casting by Subscripted Assignment
- Casting by Conversion Function
- Casting with the Fixed-Point Toolbox reinterpretcast Function

### **Casting by Subscripted Assignment**

The following subscripted assignment statement retains the type of A and saturates the value of B to an int8:

```
A = int8(0);
B = int16(32767);
A(:) = B
A =
   127
class(A)
ans =
   int8
```

The same is true for fi objects:

**Note** For more information on subscripted assignments, see the subsasgn function.

3-14

### **Casting by Conversion Function**

You can convert from one data type to another by using a conversion function. In this example, A does not have to be predefined because it is overwritten.

```
B = int16(32767);
A = int8(B)
A =
   127
class(A)
ans =
   int8
```

The same is true for fi objects:

**Using a numerictype Object in the fi Conversion Function.** Often a specific numerictype is used in many places, and it is convenient to predefine numerictype objects for use in the conversion functions. Predefining these objects is a good practice because it also puts the data type specification in one place.

T8 = numerictype(1,8,0)

T8 =

```
DataTypeMode: Fixed-point: binary point scaling
            Signedness: Signed
            WordLength: 8
        FractionLength: 0
T16 = numerictype(1, 16, 0)
T16 =
          DataTypeMode: Fixed-point: binary point scaling
            Signedness: Signed
            WordLength: 16
        FractionLength: 0
B = fi(32767, T16)
B =
       32767
      s16,0
A = fi(B, T8)
A =
   127
      s8,0
```

### Casting with the reinterpretcast Function

You can convert fixed-point data types without changing the underlying data. The Fixed-Point Toolbox reinterpretcast function performs this type of conversion.

In the following example, B is an unsigned fi object with a word length of 8 bits and a fraction length of 5 bits. The reinterpretcast function converts B into a signed fi object A with a word length of 8 bits and a fraction length of 1

bit. The real-world values of A and B differ, but their binary representations are the same.

```
B = fi([pi/4 \ 1 \ pi/2 \ 4], \ false, \ 8, \ 5)
T = numerictype(true, 8, 1);
A = reinterpretcast(B, T)
B =
    0.7813
              1.0000
                         1.5625
                                    4.0000
          DataTypeMode: Fixed-point: binary point scaling
            Signedness: Unsigned
            WordLength: 8
        FractionLength: 5
A =
   12,5000
             16.0000
                        25,0000
                                   -64.0000
          DataTypeMode: Fixed-point: binary point scaling
            Signedness: Signed
            WordLength: 8
        FractionLength: 1
```

To verify that the underlying data has not changed, compare the binary representations of A and B:

```
binary_B = bin(B)
binary_A = bin(A)
binary_A =
00011001 00100000 00110010 10000000
binary_B =
00011001 00100000 00110010 10000000
```

## fi Object Properties

### In this section ...

"Data Properties" on page 3-18

"fimath Properties" on page 3-18

"numerictype Properties" on page 3-20

"Setting fi Object Properties" on page 3-21

## **Data Properties**

The data properties of a fi object are always writable.

- bin Stored integer value of a fi object in binary
- data Numerical real-world value of a fi object
- dec Stored integer value of a fi object in decimal
- double Real-world value of a fi object, stored as a MATLAB double data type
- hex Stored integer value of a fi object in hexadecimal
- int Stored integer value of a fi object, stored in a built-in MATLAB integer data type. You can also use int8, int16, int32, int64, uint8, uint16, uint32, and uint64 to get the stored integer value of a fi object in these formats
- oct Stored integer value of a fi object in octal

To learn more about these properties, see "fi Object Properties" in the Fixed-Point Toolbox Reference.

## fimath Properties

When you create a fi object, a fimath object is also automatically created as a property of the fi object:

• fimath — fimath object associated with a fi object

The following fimath properties are, by transitivity, also properties of a fi object. The properties of the fimath object listed below are always writable:

- CastBeforeSum Whether both operands are cast to the sum data type before addition
- MaxProductWordLength Maximum allowable word length for the product data type
- MaxSumWordLength Maximum allowable word length for the sum data type
- OverflowMode Overflow mode
- ProductBias Bias of the product data type
- **ProductFixedExponent** Fixed exponent of the product data type
- **ProductFractionLength** Fraction length, in bits, of the product data type
- ProductMode Defines how the product data type is determined
- **ProductSlope** Slope of the product data type
- **ProductSlopeAdjustmentFactor** Slope adjustment factor of the product data type
- ProductWordLength Word length, in bits, of the product data type
- RoundMode Rounding mode
- SumBias Bias of the sum data type
- SumFixedExponent Fixed exponent of the sum data type
- SumFractionLength Fraction length, in bits, of the sum data type
- SumMode Defines how the sum data type is determined
- SumSlope Slope of the sum data type
- SumSlopeAdjustmentFactor Slope adjustment factor of the sum data type
- SumWordLength The word length, in bits, of the sum data type

To learn more about these properties, see the "fimath Object Properties" in the Fixed-Point Toolbox Reference.

### numerictype Properties

When you create a fi object, a numerictype object is also automatically created as a property of the fi object:

numerictype — Object containing all the data type information of a fi object, Simulink signal or model parameter

The following numerictype properties are, by transitivity, also properties of a fi object. The following properties of the numerictype object become read only after you create the fi object. However, you can create a copy of a fi object with new values specified for the numerictype properties:

- Bias Bias of a fi object
- DataType Data type category associated with a fi object
- DataTypeMode Data type and scaling mode of a fi object
- FixedExponent Fixed-point exponent associated with a fi object
- FractionLength Fraction length of the stored integer value of a fi object in bits
- Scaling Fixed-point scaling mode of a fi object
- Signed Whether a fi object is signed or unsigned
- Signedness Whether a fi object is signed or unsigned

**Note** numerictype objects can have a Signedness of Auto, but all fi objects must be Signed or Unsigned. If a numerictype object with Auto Signedness is used to create a fi object, the Signedness property of the fi object automatically defaults to Signed.

- Slope Slope associated with a fi object
- SlopeAdjustmentFactor Slope adjustment associated with a fi object
- WordLength Word length of the stored integer value of a fi object in bits

For further details on these properties, see the Property Reference.

There are two ways to specify properties for fi objects in Fixed-Point Toolbox software. Refer to the following sections:

- "Setting Fixed-Point Properties at Object Creation" on page 3-21
- "Using Direct Property Referencing with fi" on page 3-22

#### **Setting fi Object Properties**

You can set fi object properties in two ways:

- Setting the properties when you create the object
- Using direct property referencing

#### **Setting Fixed-Point Properties at Object Creation**

You can set properties of fi objects at the time of object creation by including properties after the arguments of the fi constructor function. For example, to set the overflow mode to wrap and the rounding mode to convergent,

```
a = fi(pi, 'OverflowMode', 'wrap', 'RoundMode', 'convergent')
a =
    3.1416
    DataTypeMode: Fixed-point: binary point scaling
    Signedness: Signed
    WordLength: 16
    FractionLength: 13
        RoundMode: convergent
        OverflowMode: wrap
        ProductMode: FullPrecision
    MaxProductWordLength: 128
        SumMode: FullPrecision
    MaxSumWordLength: 128
        CastBeforeSum: true
```

#### Using Direct Property Referencing with fi

You can reference directly into a property for setting or retrieving fi object property values using MATLAB structure-like referencing. You do so by using a period to index into a property by name.

For example, to get the DataTypeMode of a,

```
a.DataTypeMode
  ans =
  Fixed-point: binary point scaling
To set the OverflowMode of a,
  a.OverflowMode = 'wrap'
  a =
      3.1416
            DataTypeMode: Fixed-point: binary point scaling
              Signedness: Signed
              WordLength: 16
          FractionLength: 13
               RoundMode: convergent
            OverflowMode: wrap
             ProductMode: FullPrecision
    MaxProductWordLength: 128
                  SumMode: FullPrecision
        MaxSumWordLength: 128
           CastBeforeSum: true
```

## fi Object Functions

You can learn about the functions associated with  $\mathtt{fi}$  objects in the Function Reference.

The following data-access functions can be also used to get the data in a fi object using dot notation.

- bin
- data
- dec
- double
- hex
- int
- oct

For example,

| a = fi(pi);<br>n = int(a) |  |  |  |  |
|---------------------------|--|--|--|--|
| n =                       |  |  |  |  |
| 25736                     |  |  |  |  |
| a.int                     |  |  |  |  |
| ans =                     |  |  |  |  |
| 25736                     |  |  |  |  |
| h = hex(a)                |  |  |  |  |
| h =                       |  |  |  |  |
| 6488                      |  |  |  |  |

a.hex ans = 6488

# Working with fimath Objects

- "Constructing fimath Objects" on page 4-2
- "fimath Object Properties" on page 4-10
- "Using fimath Objects to Perform Fixed-Point Arithmetic" on page 4-15
- "Using fimath to Specify Rounding and Overflow Modes" on page 4-23
- "Using fimath to Share Arithmetic Rules" on page 4-24
- "Using fimath ProductMode and SumMode" on page 4-26
- "fimath Object Functions" on page 4-32

## **Constructing fimath Objects**

## fimath Object Syntaxes

fimath objects define the arithmetic attributes of fi objects. You can create fimath objects in Fixed-Point Toolbox software in one of two ways:

- You can use the fimath constructor function to create a new object.
- You can use the fimath constructor function to copy an existing fimath object.

To get started, type

F = fimath

to create a default. If your default fimath object is the MATLAB factory default, you get the following output:

F =

```
RoundMode: nearest
OverflowMode: saturate
ProductMode: FullPrecision
MaxProductWordLength: 128
SumMode: FullPrecision
MaxSumWordLength: 128
CastBeforeSum: true
```

To learn how to configure your own MATLAB default fimath object, see "Configuring the MATLAB Default fimath Object" on page 4-5.

To copy a fimath object, simply use assignment as in the following example:

F = fimath; G = F; isequal(F,G) ans = 1

The syntax

```
F = fimath(...'PropertyName',PropertyValue...)
```

allows you to set properties for a fimath object at object creation with property name/property value pairs. Refer to "Setting fimath Properties at Object Creation" on page 4-11.

## **Building fimath Object Constructors in a GUI**

When you are working with M-files, you can build your fimath object constructors using the **Insert fimath Constructor** dialog box. After specifying the properties of the fimath object in the dialog box, you can insert the prepopulated fimath object constructor string at a specific location in your M-file.

For example, to create a fimath object that uses convergent rounding and wraps on overflow, perform the following steps:

- 1 Open the Insert fimath Constructor dialog box by selecting Tools > Fixed-Point Toolbox > Insert fimath Constructor from the editor menu.
- **2** Use the edit boxes and drop-down menus to specify the following properties of the fimath object:
  - Round mode = Floor
  - Overflow mode = Wrap
  - **Product mode** = FullPrecision
  - Maximum product word length = 128
  - Sum mode = FullPrecision
  - Maximum sum word length = 128
  - Cast before sum = Checked

| 📣 Insert fimath Constructor  |               | <u>-                                    </u> |
|------------------------------|---------------|----------------------------------------------|
| Round mode:                  | Floor         | -                                            |
| Overflow mode:               | Wrap          | •                                            |
| Product mode:                | FullPrecision | -                                            |
| Maximum product word length: | 128           |                                              |
| Sum mode:                    | FullPrecision | •                                            |
| Maximum sum word length:     | 128           |                                              |
| Cast before sum              |               |                                              |
|                              | OK Cancel H   | Help                                         |

**3** To insert the fimath object constructor string into your M-file, place your cursor at the desired location in the M-file, and click **OK** on the **Insert fimath Constructor** dialog box. Clicking **OK** closes the **Insert fimath Constructor** dialog box and automatically populates the fimath object constructor string in your M-file:

| 6  | F = fimath('RoundMode', 'Floor', |
|----|----------------------------------|
| 7  | 'OverflowMode', 'Wrap',          |
| 8  | 'ProductMode', 'FullPrecision',  |
| 9  | 'MaxProductWordLength', 128,     |
| 10 | 'SumMode', 'FullPrecision',      |
| 11 | 'MaxSumWordLength', 128,         |
| 12 | 'CastBeforeSum', true)           |

## **Configuring the MATLAB Default fimath Object**

The MATLAB default fimath object is the object that fi and fimath object constructors return when no other fimath object is specified in the constructor. When you use property name/property value pairs to partially specify a fimath object in a fi or fimath constructor, the remaining unspecified

properties of the fimath object are assigned according to the MATLAB default. The MATLAB factory default fimath object has the following properties:

RoundMode: nearest OverflowMode: saturate ProductMode: FullPrecision MaxProductWordLength: 128 SumMode: FullPrecision MaxSumWordLength: 128 CastBeforeSum: true

You can configure the default fimath object in MATLAB using the Fixed-Point Toolbox setdefaultfimath, savedefaultfimathpref, and resetdefaultfimath functions. The configurable default fimath object allows you to define your own fimath object to be used as the default in all fi and fimath constructors. The following sections show you how to:

- Create a fimath object
- Set your fimath object as the MATLAB default for your current MATLAB session
- Save your fimath object as the MATLAB default for all future MATLAB sessions
- Reset the MATLAB default fimath object to the MATLAB factory default for your current MATLAB session
- Save the MATLAB factory default fimath object as your MATLAB default for all future MATLAB sessions

#### Setting a User-Configured Default fimath Object

To create a fimath object that you can later use as the MATLAB default, pick a variable name and use the property name/property value pairs syntax to create a fimath object with the properties you desire. For example:

```
Fdefault = fimath('RoundMode','Floor','OverflowMode','Wrap');
```

After you define your fimath object, use the setdefaultfimath command to set your MATLAB default fimath object to be the fimath object you just created:

```
setdefaultfimath(Fdefault);
```

From this point forward (in your current MATLAB session), Fdefault appears as your MATLAB default fimath object in both fi and fimath constructors:

```
a = fi(pi)
a =
    3.1415
          DataTypeMode: Fixed-point: binary point scaling
            Signedness: Signed
            WordLength: 16
        FractionLength: 13
             RoundMode: floor
          OverflowMode: wrap
           ProductMode: FullPrecision
  MaxProductWordLength: 128
               SumMode: FullPrecision
      MaxSumWordLength: 128
         CastBeforeSum: true
F1 = fimath
F1 =
             RoundMode: floor
          OverflowMode: wrap
           ProductMode: FullPrecision
  MaxProductWordLength: 128
               SumMode: FullPrecision
      MaxSumWordLength: 128
         CastBeforeSum: true
```

#### Saving the Default fimath Object

If you want to use the current default fimath object as your MATLAB default fimath object in future MATLAB sessions, you must save it as a preference. The savedefaultfimathpref function saves the current MATLAB default fimath object as a preference to be used in all future MATLAB sessions.

To use the current default fimath object as the MATLAB default in all future MATLAB sessions, type

```
savedefaultfimathpref;
```

at the MATLAB command line. MATLAB will now use the current default fimath object as the default in all of your future MATLAB sessions.

#### Resetting the Default fimath Object to the Factory Default

You can reset the MATLAB default fimath object to the factory setting at any time by using the resetdefaultfimath function. To do so, type

```
resetdefaultfimath;
```

at the MATLAB command line.

After you reset the default fimath object, the fi and fimath constructors use the MATLAB factory default fimath object whenever you do not specify a fimath object in the constructor:

```
MaxProductWordLength: 128
SumMode: FullPrecision
MaxSumWordLength: 128
CastBeforeSum: true
F1 = fimath
F1 =
RoundMode: nearest
OverflowMode: saturate
ProductMode: FullPrecision
MaxProductWordLength: 128
SumMode: FullPrecision
MaxSumWordLength: 128
CastBeforeSum: true
```

To reset the default fimath object to the factory default for all future MATLAB sessions, you must again save it as a preference. After setting the MATLAB default fimath object to the factory default setting, type

```
savedefaultfimathpref;
```

at the MATLAB command line. The MATLAB factory default fimath object becomes your MATLAB default fimath object for all future MATLAB sessions.

## Using the Default fimath Object with the Embedded MATLAB Function Block

For information about using the MATLAB default fimath object with the Embedded MATLAB Function block, see "Using fimath Objects in Embedded MATLAB Function Blocks" on page 8-18.

## fimath Object Properties

#### In this section...

"Math, Rounding, and Overflow Properties" on page 4-10

"Setting fimath Object Properties" on page 4-11

## Math, Rounding, and Overflow Properties

You can always write to the following properties of fimath objects:

| Property                     | Description                                                            |
|------------------------------|------------------------------------------------------------------------|
| CastBeforeSum                | Whether both operands are cast to<br>the sum data type before addition |
| MaxProductWordLength         | Maximum allowable word length for the product data type                |
| MaxSumWordLength             | Maximum allowable word length for<br>the sum data type                 |
| OverflowMode                 | Overflow-handling mode                                                 |
| ProductBias                  | Bias of the product data type                                          |
| ProductFixedExponent         | Fixed exponent of the product data type                                |
| ProductFractionLength        | Fraction length, in bits, of the product data type                     |
| ProductMode                  | Defines how the product data type<br>is determined                     |
| ProductSlope                 | Slope of the product data type                                         |
| ProductSlopeAdjustmentFactor | Slope adjustment factor of the product data type                       |
| ProductWordLength            | Word length, in bits, of the product data type                         |
| RoundMode                    | Rounding mode                                                          |

| Property                 | Description                                    |
|--------------------------|------------------------------------------------|
| SumBias                  | Bias of the sum data type                      |
| SumFixedExponent         | Fixed exponent of the sum data type            |
| SumFractionLength        | Fraction length, in bits, of the sum data type |
| SumMode                  | Defines how the sum data type is determined    |
| SumSlope                 | Slope of the sum data type                     |
| SumSlopeAdjustmentFactor | Slope adjustment factor of the sum data type   |
| SumWordLength            | Word length, in bits, of the sum data type     |

For details about these properties, refer to the Property Reference. To learn how to specify properties for fimath objects in Fixed-Point Toolbox software, refer to "Setting fimath Object Properties" on page 4-11.

## **Setting fimath Object Properties**

- "Setting fimath Properties at Object Creation" on page 4-11
- "Using Direct Property Referencing with fimath" on page 4-12
- "Setting fimath Properties in the Model Explorer" on page 4-13

#### Setting fimath Properties at Object Creation

You can set properties of fimath objects at the time of object creation by including properties after the arguments of the fimath constructor function.

For example, to set the overflow mode to saturate and the rounding mode to convergent,

```
F = fimath('OverflowMode','saturate','RoundMode','convergent')
```

F =

RoundMode: convergent OverflowMode: saturate ProductMode: FullPrecision MaxProductWordLength: 128 SumMode: FullPrecision MaxSumWordLength: 128 CastBeforeSum: true

#### Using Direct Property Referencing with fimath

You can reference directly into a property for setting or retrieving fimath object property values using MATLAB structure-like referencing. You do so by using a period to index into a property by name.

For example, to get the RoundMode of F,

F.RoundMode
ans =
convergent
To set the OverflowMode of F,
F.OverflowMode = 'wrap'
F =
RoundMode: convergent
OverflowMode: wrap
ProductMode: wrap
ProductMode: FullPrecision
MaxProductWordLength: 128
SumMode: FullPrecision
MaxSumWordLength: 128
CastBeforeSum: true

#### Setting fimath Properties in the Model Explorer

You can view and change the properties for any fimath object defined in the MATLAB workspace in the Model Explorer. Open the Model Explorer by selecting **View > Model Explorer** in any Simulink model, or by typing daexplr at the MATLAB command line.

The figure below shows the Model Explorer when you define the following fimath objects in the MATLAB workspace:

```
F = fimath
F =
             RoundMode: nearest
          OverflowMode: saturate
           ProductMode: FullPrecision
  MaxProductWordLength: 128
               SumMode: FullPrecision
      MaxSumWordLength: 128
         CastBeforeSum: true
G = fimath('OverflowMode','wrap')
G =
             RoundMode: nearest
          OverflowMode: wrap
           ProductMode: FullPrecision
  MaxProductWordLength: 128
               SumMode: FullPrecision
      MaxSumWordLength: 128
         CastBeforeSum: true
```

| 🔯 Model Explorer                                     |                             |                              |                   |  |  |  |  |
|------------------------------------------------------|-----------------------------|------------------------------|-------------------|--|--|--|--|
| File Edit View Tools Add Help                        |                             |                              |                   |  |  |  |  |
| ┃ 🗅 😂 👗 ங 🏨 🗙 🖽 🗒 手 🐜 囲 🗲 🐇 fo 💭 💷 🔤 🐟 🛼 📗 🖀 🖬 🗮 📿 🦀 |                             |                              |                   |  |  |  |  |
| Search: by Name                                      | ▼ Name:                     | Search                       |                   |  |  |  |  |
| Model Hierarchy                                      | Contents of: Base Workspace | embedded.fimath: G           |                   |  |  |  |  |
| 🗄 🔄 Simulink Root                                    | Name Value DataTyp          | Round mode:                  | Nearest           |  |  |  |  |
| 🤐 🎁 Base Workspace                                   | G                           | Overflow mode:               | Wrap 💌            |  |  |  |  |
|                                                      | ● F                         | Product mode:                | FullPrecision 💌   |  |  |  |  |
|                                                      |                             | Maximum product word length: | 128               |  |  |  |  |
|                                                      |                             | Sum mode:                    | FullPrecision     |  |  |  |  |
|                                                      |                             | Maximum sum word length:     | 128               |  |  |  |  |
|                                                      |                             | 🔽 Cast before sum            |                   |  |  |  |  |
|                                                      |                             |                              |                   |  |  |  |  |
|                                                      |                             |                              |                   |  |  |  |  |
|                                                      | Contents Search Results     |                              | Revert Help Apply |  |  |  |  |
| 1                                                    | n                           | 1                            |                   |  |  |  |  |

Select the **Base Workspace** node in the **Model Hierarchy** pane to view the current objects in the **Contents** pane. When you select a fimath object in the **Contents** pane, you can view and change its properties in the **Dialog** pane.

## Using fimath Objects to Perform Fixed-Point Arithmetic

In this section...

"Binary Point Arithmetic" on page 4-15

"[Slope Bias] Arithmetic" on page 4-19

## **Binary Point Arithmetic**

The fimath object encapsulates the math properties of Fixed-Point Toolbox software, and is itself a property of the fi object.

Every fi object has a fimath object as a property.

```
a = fi(pi)
a =
    3.1416
          DataTypeMode: Fixed-point: binary point scaling
            Signedness: Signed
            WordLength: 16
        FractionLength: 13
             RoundMode: nearest
          OverflowMode: saturate
           ProductMode: FullPrecision
```

```
MaxProductWordLength: 128
             SumMode: FullPrecision
    MaxSumWordLength: 128
```

CastBeforeSum: true

a.fimath

ans =

RoundMode: nearest OverflowMode: saturate ProductMode: FullPrecision MaxProductWordLength: 128 SumMode: FullPrecision MaxSumWordLength: 128 CastBeforeSum: true

To perform arithmetic with +, -, .\*, or \*, two fi operands must have the same fimath properties.

a = fi(pi);b = fi(8);isequal(a.fimath, b.fimath) ans = 1 a + b ans = 11.1416 DataTypeMode: Fixed-point: binary point scaling Signedness: Signed WordLength: 19 FractionLength: 13 RoundMode: nearest OverflowMode: saturate ProductMode: FullPrecision MaxProductWordLength: 128 SumMode: FullPrecision MaxSumWordLength: 128 CastBeforeSum: true

To perform arithmetic with +, -, .\*, or \*, two fi operands must also have the same data type. For example, you can perform addition on two fi objects with data type double, but not on an object with data type double and one with data type single:

```
a = fi(3, 'DataType', 'double')
a =
     3
          DataTypeMode: double
b = fi(27, 'DataType', 'double')
b =
    27
          DataTypeMode: double
a + b
ans =
    30
          DataTypeMode: double
c = fi(12, 'DataType', 'single')
c =
    12
          DataTypeMode: single
a + c
??? Math operations are not allowed on FI objects with
  different data types.
```

Fixed-point fi object operands do not have to have the same scaling. Math is permitted between fixed-point and scaled doubles fi objects. In this sense, the scaled double data type acts as a fixed-point data type:

```
a = fi(pi)
a =
    3.1416
          DataTypeMode: Fixed-point: binary point scaling
            Signedness: Signed
            WordLength: 16
        FractionLength: 13
             RoundMode: nearest
          OverflowMode: saturate
           ProductMode: FullPrecision
  MaxProductWordLength: 128
               SumMode: FullPrecision
      MaxSumWordLength: 128
         CastBeforeSum: true
b = fi(magic(2), \ldots)
'DataTypeMode', 'Scaled double: binary point scaling')
b =
     1
           3
     4
           2
          DataTypeMode: Scaled double: binary point scaling
            Signedness: Signed
            WordLength: 16
        FractionLength: 12
             RoundMode: nearest
          OverflowMode: saturate
           ProductMode: FullPrecision
```

4-18

```
MaxProductWordLength: 128
               SumMode: FullPrecision
      MaxSumWordLength: 128
         CastBeforeSum: true
a + b
ans =
    4.1416
              6.1416
    7.1416
              5.1416
          DataTypeMode: Scaled double: binary point scaling
            Signedness: Signed
            WordLength: 18
        FractionLength: 13
             RoundMode: nearest
          OverflowMode: saturate
           ProductMode: FullPrecision
  MaxProductWordLength: 128
               SumMode: FullPrecision
      MaxSumWordLength: 128
         CastBeforeSum: true
```

Use the divide function to perform division with doubles, singles, or binary point-only scaling fi objects.

## [Slope Bias] Arithmetic

Fixed-point arithmetic using the fimath object is supported for all binary point-only signals. Arithmetic is also supported for [Slope Bias] signals with the following restrictions:

- [Slope Bias] signals must be real.
- The fimath object SumMode and ProductMode properties must be set to 'SpecifyPrecision' for sum and multiply operations, respectively.
- The fimath object CastBeforeSum property must be set to 'true'.

```
• The divide function is not supported for [Slope Bias] signals.
  f = fimath('SumMode', 'SpecifyPrecision', ...
              'SumFractionLength', 16)
  f =
                       RoundMode: nearest
                    OverflowMode: saturate
                     ProductMode: FullPrecision
           MaxProductWordLength: 128
                         SumMode: SpecifyPrecision
                   SumWordLength: 32
              SumFractionLength: 16
                   CastBeforeSum: true
  a = fi(pi, 'fimath', f)
  a =
      3.1416
                    DataTypeMode: Fixed-point: binary point scaling
                      Signedness: Signed
                      WordLength: 16
                  FractionLength: 13
                       RoundMode: nearest
                    OverflowMode: saturate
                     ProductMode: FullPrecision
           MaxProductWordLength: 128
                         SumMode: SpecifyPrecision
                   SumWordLength: 32
              SumFractionLength: 16
                   CastBeforeSum: true
  b = fi(22, true, 16, 2^{-8}, 3, 'fimath', f)
  b =
```

22

```
DataTypeMode: Fixed-point: slope and bias scaling
                   Signedness: Signed
                   WordLength: 16
                        Slope: 0.00390625
                         Bias: 3
                    RoundMode: nearest
                 OverflowMode: saturate
                  ProductMode: FullPrecision
         MaxProductWordLength: 128
                      SumMode: SpecifyPrecision
                SumWordLength: 32
            SumFractionLength: 16
                CastBeforeSum: true
a + b
ans =
   25.1416
                 DataTypeMode: Fixed-point: binary point scaling
                   Signedness: Signed
                   WordLength: 32
               FractionLength: 16
                    RoundMode: nearest
                 OverflowMode: saturate
                  ProductMode: FullPrecision
         MaxProductWordLength: 128
                      SumMode: SpecifyPrecision
                SumWordLength: 32
            SumFractionLength: 16
                CastBeforeSum: true
```

Setting the SumMode and ProductMode properties to SpecifyPrecision are mutually exclusive except when performing the \* operation between matrices.

In this case, both the SumMode and ProductMode properties must be set to SpecifyPrecision for [Slope Bias] signals, because both sum and multiply operations are performed while calculating the result.

## Using fimath to Specify Rounding and Overflow Modes

Only rounding and overflow modes set prior to an operation with fi objects affect the outcome of those operations. Changing the rounding or overflow mode of a fi object after it has been created does not affect its value. For example, consider the fi objects a and b:

Because you create a with a fimath object F that has OverflowMode set to wrap, the value of a is wrapped to -1. Conversely, because you create b with the default OverflowMode value of saturate, so its value is saturated to 0.9922.

Now, assign the fimath object F to b:

```
b.fimath = F
b =
    0.9922
```

Because the assignment operation and corresponding overflow and saturation already happened when b was created, no change happens to b when it is assigned the new fimath object F, even though its rounding mode changed from saturate to wrap.

## **Using fimath to Share Arithmetic Rules**

You can use a fimath object to define common arithmetic rules that you would like to use for many fi objects. You can then create multiple fi objects, using the same fimath object for each. To do so, you also need to create a numerictype object to define a common data type and scaling. Refer to Chapter 6, "Working with numerictype Objects" for more information on numerictype objects. The following example shows the creation of a numerictype object and fimath object, which are then used to create two fi objects with the same numerictype and fimath attributes:

```
T = numerictype('WordLength', 32, 'FractionLength', 30)
T =
          DataTypeMode: Fixed-point: binary point scaling
            Signedness: Signed
            WordLength: 32
        FractionLength: 30
F = fimath('RoundMode', 'floor', 'OverflowMode', 'wrap')
F =
             RoundMode: floor
          OverflowMode: wrap
           ProductMode: FullPrecision
  MaxProductWordLength: 128
               SumMode: FullPrecision
      MaxSumWordLength: 128
         CastBeforeSum: true
a = fi(pi, T, F)
a =
   -0.8584
```

```
DataTypeMode: Fixed-point: binary point scaling
            Signedness: Signed
            WordLength: 32
        FractionLength: 30
             RoundMode: floor
          OverflowMode: wrap
           ProductMode: FullPrecision
  MaxProductWordLength: 128
               SumMode: FullPrecision
      MaxSumWordLength: 128
         CastBeforeSum: true
b = fi(pi/2, T, F)
b =
    1.5708
          DataTypeMode: Fixed-point: binary point scaling
            Signedness: Signed
            WordLength: 32
        FractionLength: 30
             RoundMode: floor
          OverflowMode: wrap
           ProductMode: FullPrecision
  MaxProductWordLength: 128
               SumMode: FullPrecision
      MaxSumWordLength: 128
         CastBeforeSum: true
```

## Using fimath ProductMode and SumMode

#### In this section...

"Example Setup" on page 4-26

"FullPrecision" on page 4-27

"KeepLSB" on page 4-28

"KeepMSB" on page 4-29

"SpecifyPrecision" on page 4-30

## **Example Setup**

The examples in the sections of this topic show the differences among the four settings of the ProductMode and SumMode properties:

- FullPrecision
- KeepLSB
- KeepMSB
- SpecifyPrecision

To follow along, first set the following preferences:

```
p = fipref;
p.NumericTypeDisplay = 'short';
p.FimathDisplay = 'none';
p.LoggingMode = 'on';
F = fimath('OverflowMode','wrap','RoundMode','floor',...
'CastBeforeSum',false);
warning off
format compact
```

Next, define fi objects a and b. Both have signed 8-bit data types. The fraction length is automatically chosen for each fi object to yield the best possible precision:

a = fi(pi, true, 8) a =

```
3.1563

s8,5

b = fi(exp(1), true, 8)

b =

2.7188

s8,5
```

#### **FullPrecision**

Now, set  ${\tt ProductMode}$  and  ${\tt SumMode}$  for a and b to  ${\tt FullPrecision}$  and look at some results:

```
F.ProductMode = 'FullPrecision';
F.SumMode = 'FullPrecision';
a.fimath = F;
b.fimath = F;
а
a =
             %011.00101
    3.1563
      s8,5
b
b =
    2.7188
             %010.10111
      s8,5
a*b
ans =
    8.5811
             %001000.1001010011
      s16,10
a+b
ans =
    5.8750
             %0101.11100
      s9,5
```

In FullPrecision mode, the product word length grows to the sum of the word lengths of the operands. In this case, each operand has 8 bits, so the product word length is 16 bits. The product fraction length is the sum of the fraction lengths of the operands, in this case 5 + 5 = 10 bits.

The sum word length grows by one most significant bit to accommodate the possibility of a carry bit. The sum fraction length is aligned with the fraction lengths of the operands, and all fractional bits are kept for full precision. In this case, both operands have 5 fractional bits, so the sum has 5 fractional bits.

#### **KeepLSB**

Now, set  $\ensuremath{\mathsf{ProductMode}}$  and  $\ensuremath{\mathsf{SumMode}}$  for a and b to  $\ensuremath{\mathsf{KeepLSB}}$  and look at some results:

```
F.ProductMode = 'KeepLSB';
F.ProductWordLength = 12;
F.SumMode = 'KeepLSB';
F.SumWordLength = 12;
a.fimath = F;
b.fimath = F;
а
a =
    3.1563
             %011.00101
      s8,5
b
b =
    2.7188
             %010.10111
      s8,5
a*b
ans =
    0.5811
             %00.1001010011
      s12,10
a+b
ans =
    5.8750
             %0000101.11100
      s12,5
```

In KeepLSB mode, you specify the word lengths and the least significant bits of results are automatically kept. This mode models the behavior of integer operations in the C language.

The product fraction length is the sum of the fraction lengths of the operands. In this case, each operand has 5 fractional bits, so the product fraction length is 10 bits. In this mode, all 10 fractional bits are kept. Overflow occurs because the full-precision result requires 6 integer bits, and only 2 integer bits remain in the product.

The sum fraction length is aligned with the fraction lengths of the operands, and in this model all least significant bits are kept. In this case, both operands had 5 fractional bits, so the sum has 5 fractional bits. The full-precision result requires 4 integer bits, and 7 integer bits remain in the sum, so no overflow occurs in the sum.

#### **KeepMSB**

Now, set  $\ensuremath{\mathsf{ProductMode}}$  and  $\ensuremath{\mathsf{SumMode}}$  for a and b to  $\ensuremath{\mathsf{KeepMSB}}$  and look at some results:

```
F.ProductMode = 'KeepMSB';
F.ProductWordLength = 12;
F.SumMode = 'KeepMSB';
F.SumWordLength = 12;
a.fimath = F;
b.fimath = F;
а
a =
             %011.00101
    3.1563
      s8,5
b
b =
    2.7188
             %010.10111
      s8,5
a*b
ans =
    8.5781
             %001000.100101
      s12,6
a+b
ans =
```

```
5.8750 %0101.11100000
s12,8
```

In KeepMSB mode, you specify the word lengths and the most significant bits of sum and product results are automatically kept. This mode models the behavior of many DSP devices where the product and sum are kept in double-wide registers, and the programmer chooses to transfer the most significant bits from the registers to memory after each operation.

The full-precision product requires 6 integer bits, and the fraction length of the product is adjusted to accommodate all 6 integer bits in this mode. No overflow occurs. However, the full-precision product requires 10 fractional bits, and only 6 are available. Therefore, precision is lost.

The full-precision sum requires 4 integer bits, and the fraction length of the sum is adjusted to accommodate all 4 integer bits in this mode. The full-precision sum requires only 5 fractional bits; in this case there are 8, so there is no loss of precision.

#### **SpecifyPrecision**

Now set ProductMode and SumMode for a and b to SpecifyPrecision and look at some results:

```
F.ProductMode = 'SpecifyPrecision';
F.ProductWordLength = 8;
F.ProductFractionLength = 7;
F.SumMode = 'SpecifyPrecision';
F.SumWordLength = 8;
F.SumFractionLength = 7;
a.fimath = F;
b.fimath = F;
а
a =
    3.1563
             %011.00101
      s8,5
b
b =
    2.7188
             %010.10111
```

```
s8,5
a*b
ans =
    0.5781 %0.1001010
    s8,7
a+b
ans =
    -0.1250 %1.1110000
    s8,7
```

In SpecifyPrecision mode, you must specify both word length and fraction length for sums and products. This example unwisely uses fractional formats for the products and sums, with 8-bit word lengths and 7-bit fraction lengths.

The full-precision product requires 6 integer bits, and the example specifies only 1, so the product overflows. The full-precision product requires 10 fractional bits, and the example only specifies 7, so there is precision loss in the product.

The full-precision sum requires 2 integer bits, and the example specifies only 1, so the sum overflows. The full-precision sum requires 5 fractional bits, and the example specifies 7, so there is no loss of precision in the sum.

## fimath Object Functions

You can learn about the functions associated with  $\verb+fimath+$  objects in the Function Reference.

## Working with fipref Objects

- "Constructing fipref Objects" on page 5-2
- "fipref Object Properties" on page 5-3
- "Using fipref Objects to Set Display Preferences" on page 5-5
- "Using fipref Objects to Set Logging Preferences" on page 5-7
- "Using fipref Objects to Set Data Type Override Preferences" on page 5-12
- "fipref Object Functions" on page 5-15

### **Constructing fipref Objects**

The fipref object defines the display and logging attributes for all fi objects. You can use the fipref constructor function to create a new object.

To get started, type

P = fipref

to create a default fipref object.

P =

```
NumberDisplay: 'RealWorldValue'
NumericTypeDisplay: 'full'
FimathDisplay: 'full'
LoggingMode: 'Off'
DataTypeOverride: 'ForceOff'
```

The syntax

P = fipref(...'PropertyName', 'PropertyValue'...)

allows you to set properties for a fipref object at object creation with property name/property value pairs.

Your fipref settings persist throughout your MATLAB session. Use reset(fipref) to return to the default settings during your session. Use savefipref to save your display preferences for subsequent MATLAB sessions.

### fipref Object Properties

### In this section ...

"Display, Data Type Override, and Logging Properties" on page 5-3 "Setting fipref Object Properties" on page 5-3

### Display, Data Type Override, and Logging Properties

The following properties of fipref objects are always writable:

- FimathDisplay Display options for the fimath attributes of a fi object
- DataTypeOverride Data type override options
- LoggingMode Logging options for operations performed on fi objects
- NumericTypeDisplay Display options for the numeric type attributes of a fi object
- NumberDisplay Display options for the value of a fi object

These properties are described in detail in the Property Reference. To learn how to specify properties for fipref objects in Fixed-Point Toolbox software, refer to "Setting fipref Object Properties" on page 5-3.

### **Setting fipref Object Properties**

### **Setting fipref Properties at Object Creation**

You can set properties of fipref objects at the time of object creation by including properties after the arguments of the fipref constructor function. For example, to set NumberDisplay to bin and NumericTypeDisplay to short,

LoggingMode: 'Off' DataTypeOverride: 'ForceOff'

### Using Direct Property Referencing with fipref

You can reference directly into a property for setting or retrieving fipref object property values using MATLAB structure-like referencing. You do this by using a period to index into a property by name.

For example, to get the NumberDisplay of P,

P.NumberDisplay

ans =

bin

To set the NumericTypeDisplay of P,

P.NumericTypeDisplay = 'full'

P =

```
NumberDisplay: 'bin'
NumericTypeDisplay: 'full'
FimathDisplay: 'full'
LoggingMode: 'Off'
DataTypeOverride: 'ForceOff'
```

### **Using fipref Objects to Set Display Preferences**

You use the fipref object to dictate three aspects of the display of fi objects: how the value of a fi object is displayed, how the fimath properties are displayed, and how the numerictype properties are displayed.

For example, the following shows the default fipref display for a fi object:

```
a = fi(pi)
  a =
      3.1416
             DataTypeMode: Fixed-point: binary point scaling
              Signedness: Signed
              WordLength: 16
          FractionLength: 13
                RoundMode: nearest
             OverflowMode: saturate
             ProductMode: FullPrecision
    MaxProductWordLength: 128
                  SumMode: FullPrecision
        MaxSumWordLength: 128
           CastBeforeSum: true
Now, change the fipref display properties:
  P = fipref;
  P.NumberDisplay = 'bin';
  P.NumericTypeDisplay = 'short';
  P.FimathDisplay = 'none'
  P =
           NumberDisplay: 'bin'
      NumericTypeDisplay: 'short'
           FimathDisplay: 'none'
             LoggingMode: 'Off'
```

```
DataTypeOverride: 'ForceOff'
a
a =
0110010010001000
s16,13
```

### **Using fipref Objects to Set Logging Preferences**

#### In this section...

"Logging Overflows and Underflows as Warnings" on page 5-7

"Accessing Logged Information with Functions" on page 5-9

### Logging Overflows and Underflows as Warnings

Overflows and underflows are logged as warnings for all assignment, plus, minus, and multiplication operations when the fipref LoggingMode property is set to on. For example, try the following:

1 Create a signed fi object that is a vector of values from 1 to 5, with 8-bit word length and 6-bit fraction length.

a = fi(1:5,1,8,6);

2 Define the fimath object associated with a, and indicate that you will specify the sum and product word and fraction lengths.

```
F = a.fimath;
F.SumMode = 'SpecifyPrecision';
F.ProductMode = 'SpecifyPrecision';
a.fimath = F;
```

**3** Define the fipref object and turn on overflow and underflow logging.

P = fipref; P.LoggingMode = 'on';

4 Suppress the numerictype and fimath displays.

P.NumericTypeDisplay = 'none'; P.FimathDisplay = 'none';

**5** Specify the sum and product word and fraction lengths.

a.SumWordLength = 16; a.SumFractionLength = 15;

```
a.ProductWordLength = 16;
a.ProductFractionLength = 15;
```

**6** Warnings are displayed for overflows and underflows in assignment operations. For example, try:

```
a(1) = pi
    Warning: 1 overflow occurred in the fi assignment operation.
    a =
         1.9844
                   1.9844
                              1.9844
                                        1.9844
                                                   1.9844
    a(1) = double(eps(a))/10
    Warning: 1 underflow occurred in the fi assignment operation.
    a =
              0
                   1.9844
                              1.9844
                                        1.9844
                                                   1.9844
7 Warnings are displayed for overflows and underflows in addition and
  subtraction operations. For example, try:
    a+a
    Warning: 12 overflows occurred in the fi + operation.
    ans =
              0
                   1.0000
                              1.0000
                                         1.0000
                                                   1.0000
    a-a
    Warning: 8 overflows occurred in the fi - operation.
    ans =
          0
                0
                      0
                                   0
                             0
```

**8** Warnings are displayed for overflows and underflows in multiplication operations. For example, try:

The final example above is a complex multiplication that requires both multiplication and addition operations. The warnings inform you of overflows and underflows in both.

Because overflows and underflows are logged as warnings, you can use the dbstop MATLAB function with the syntax

dbstop if warning

to find the exact lines in an M-file that are causing overflows or underflows.

Use

dbstop if warning fi:underflow

to stop only on lines that cause an underflow. Use

dbstop if warning fi:overflow

to stop only on lines that cause an overflow.

### **Accessing Logged Information with Functions**

When the fipref LoggingMode property is set to on, you can use the following functions to return logged information about assignment and creation operations to the MATLAB command line:

- maxlog Returns the maximum real-world value
- minlog Returns the minimum value
- noverflows Returns the number of overflows
- $\bullet\,$  nunderflows Returns the number of underflows

LoggingMode must be set to on before you perform any operation in order to log information about it. To clear the log, use the function resetlog.

For example, consider the following. First turn logging on, then perform operations, and then finally get information about the operations:

Next, reset the log and request the same information again. Note that the functions return empty [], because logging has been reset since the operations were run:

```
resetlog(x)
maxlog(x)
ans =
  []
minlog(x)
ans =
  []
noverflows(x)
ans =
  []
nunderflows(x)
ans =
  []
```

### Using fipref Objects to Set Data Type Override Preferences

#### In this section...

"Overriding the Data Type of fi Objects" on page 5-12

"Using Data Type Override to Help Set Fixed-Point Scaling" on page 5-13

### Overriding the Data Type of fi Objects

Use the fipref DataTypeOverride property to override fi objects with singles, doubles, or scaled doubles. Data type override only occurs when the fi constructor function is called. Objects that are created while data type override is on have the overridden data type. They maintain that data type when data type override is later turned off. To obtain an object with a data type that is not the override data type, you must create an object when data type override is off:

```
NumberDisplay: 'RealWorldValue'
    NumericTypeDisplay:
                        'full'
         FimathDisplay: 'full'
           LoggingMode: 'Off'
      DataTypeOverride: 'ForceOff'
а
a =
    3.1416
          DataTypeMode: double
b = fi(pi)
b =
    3.1416
          DataTypeMode: Fixed-point: binary point scaling
            Signedness: Signed
            WordLength: 16
        FractionLength: 13
```

**Tip** To reset the fipref object to its default values use reset(fipref) or reset(p), where p is a fipref object. This is useful to ensure that data type override and logging are off.

### Using Data Type Override to Help Set Fixed-Point Scaling

Choosing the scaling for the fixed-point variables in your algorithms can be difficult. In Fixed-Point Toolbox software, you can use a combination of data type override and min/max logging to help you discover the numerical ranges that your fixed-point data types need to cover. These ranges dictate the appropriate scalings for your fixed-point data types. In general, the procedure is

- 1 Implement your algorithm using fixed-point fi objects, using initial "best guesses" for word lengths and scalings.
- 2 Set the fipref DataTypeOverride property to ScaledDoubles, TrueSingles, or TrueDoubles.
- **3** Set the fipref LoggingMode property to on.
- **4** Use the maxlog and minlog functions to log the maximum and minimum values achieved by the variables in your algorithm in floating-point mode.
- 5 Set the fipref DataTypeOverride property to ForceOff.
- **6** Use the information obtained in step 4 to set the fixed-point scaling for each variable in your algorithm such that the full numerical range of each variable is representable by its data type and scaling.

A detailed example of this process is shown in the Fixed-Point Toolbox "Fixed-Point Data Type Override, Min/Max Logging, and Scaling" demo.

### fipref Object Functions

You can learn about the functions associated with fipref objects in the Function Reference.

# Working with numerictype Objects

- "Constructing numeric type Objects" on page 6-2
- "numerictype Object Properties" on page 6-7
- "The numerictype Structure" on page 6-11
- "Using numerictype Objects to Share Data Type and Scaling Settings of fi objects" on page 6-14
- "numerictype Object Functions" on page 6-18

### **Constructing numerictype Objects**

#### In this section...

"numerictype Object Syntaxes" on page 6-2

"Example: Constructing a numerictype Object with Property Name and Property Value Pairs" on page 6-3

"Example: Copying a numerictype Object" on page 6-4

"Example: Building numerictype Object Constructors in a GUI" on page 6-4

### numerictype Object Syntaxes

numerictype objects define the data type and scaling attributes of fi objects, as well as Simulink signals and model parameters. You can create numerictype objects in Fixed-Point Toolbox software in one of two ways:

- You can use the numerictype constructor function to create a new object.
- You can use the numerictype constructor function to copy an existing numerictype object.

To get started, type

T = numerictype

to create a default numerictype object.

T =

```
DataTypeMode: Fixed-point: binary point scaling
Signedness: Signed
WordLength: 16
FractionLength: 15
```

To see all of the numerictype object syntaxes, refer to the numerictype constructor function reference page.

The following examples show different ways of constructing numerictype objects. For more examples of constructing numerictype objects, see the "Examples" on the numerictype constructor function reference page.

### Example: Constructing a numerictype Object with Property Name and Property Value Pairs

When you create a numerictype object using property name and property value pairs, Fixed-Point Toolbox software first creates a default numerictype object, and then, for each property name you specify in the constructor, assigns the corresponding value.

This behavior differs from the behavior that occurs when you use a syntax such as T = numerictype(s,w), where you only specify the property values in the constructor. Using such a syntax results in no default numerictype object being created, and the numerictype object receives only the assigned property values that are specified in the constructor.

The following example shows how the property name/property value syntax creates a slightly different numerictype object than the property values syntax, even when you specify the same property values in both constructors.

To demonstrate this difference, suppose you want to create an unsigned numerictype object with a word length of 32 bits.

First, create the numerictype object using property name/property value pairs.

```
T1 = numerictype('signed',0,'wordlength',32)
T1 =
```

DataTypeMode: Fixed-point: binary point scaling Signedness: Unsigned WordLength: 32 FractionLength: 15 The numerictype object T1 has the same DataTypeMode and FractionLength as a default numerictype object, but the WordLength and Signed properties are overwritten with the values you specified.

Now, create another unsigned 32 bit numerictype object, but this time specify only property values in the constructor.

```
T2 = numerictype(0,32)
T2 =
DataTypeMode: Fixed-point: unspecified scaling
Signedness: Unsigned
WordLength: 32
```

Unlike T1, T2 only has the property values you specified. The DataTypeMode of T2 is Fixed-Point: unspecified scaling, so no fraction length is assigned.

fi objects cannot have unspecified numerictype properties. Thus, all unspecified numerictype object properties become specified at the time of fi object creation.

### Example: Copying a numerictype Object

To copy a numerictype object, simply use assignment as in the following example:

```
T = numerictype;
U = T;
isequal(T,U)
ans =
1
```

### Example: Building numerictype Object Constructors in a GUI

When you are working with M-files, you can build your numerictype object constructors using the **Insert numerictype Constructor** dialog box. After

specifying the properties of the numerictype object in the dialog box, you can insert the prepopulated numerictype object constructor string at a specific location in your M-file.

For example, to create a signed numerictype object with binary-point scaling, a word length of 32 bits and a fraction length of 30 bits, perform the following steps:

- 1 Open the Insert numerictype Constructor dialog box by selecting Tools > Fixed-Point Toolbox > Insert numerictype Constructor from the editor menu.
- **2** Use the edit boxes and drop-down menus to specify the following properties of the numerictype object:
  - Data type mode = Fixed-point: binary point scaling
  - Signedness = Signed
  - Word length = 32
  - Fraction length = 30

| 📣 Insert numeric |                                   |      |
|------------------|-----------------------------------|------|
| Data type mode:  | Fixed-point: binary point scaling | -    |
| Signedness:      | Signed                            | -    |
| Word length:     | 32                                |      |
| Fraction length: | 30                                |      |
|                  | OK Cancel                         | Help |

**3** To insert the numerictype object constructor string into your M-file, place your cursor at the desired location in the M-file, and click **OK** on the **Insert numerictype Constructor** dialog box. Clicking **OK** closes the **Insert numerictype Constructor** dialog box and automatically populates the numerictype object constructor string in your M-file:

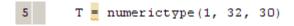

### numerictype Object Properties

### In this section...

"Data Type and Scaling Properties" on page 6-7

"Setting numerictype Object Properties" on page 6-8

### **Data Type and Scaling Properties**

All properties of a numerictype object are writable. However, the numerictype properties of a fi object become read only after the fi object has been created. Any numerictype properties of a fi object that are unspecified at the time of fi object creation are automatically set to their default values. The properties of a numerictype object are:

- Bias Bias
- DataType Data type category
- DataTypeMode Data type and scaling mode
- FixedExponent Fixed-point exponent
- SlopeAdjustmentFactor Slope adjustment
- FractionLength Fraction length of the stored integer value, in bits
- Scaling Fixed-point scaling mode
- Signed Signed or unsigned
- Signedness Signed, unsigned, or auto
- Slope Slope
- WordLength Word length of the stored integer value, in bits

These properties are described in detail in the Property Reference. To learn how to specify properties for numerictype objects in Fixed-Point Toolbox software, refer to "Setting numerictype Object Properties" on page 6-8.

### **Setting numerictype Object Properties**

### **Setting numerictype Properties at Object Creation**

You can set properties of numerictype objects at the time of object creation by including properties after the arguments of the numerictype constructor function.

For example, to set the word length to 32 bits and the fraction length to 30 bits,

```
T = numerictype('WordLength', 32, 'FractionLength', 30)
```

T =

```
DataTypeMode: Fixed-point: binary point scaling
Signedness: Signed
WordLength: 32
FractionLength: 30
```

### Using Direct Property Referencing with numerictype Objects

You can reference directly into a property for setting or retrieving numerictype object property values using MATLAB structure-like referencing. You do this by using a period to index into a property by name.

For example, to get the word length of T,

T.WordLength ans = 32

To set the fraction length of T,

T.FractionLength = 31

T =

DataTypeMode: Fixed-point: binary point scaling Signedness: Signed WordLength: 32 FractionLength: 31

### Setting numerictype Properties in the Model Explorer

You can view and change the properties for any numerictype object defined in the MATLAB workspace in the Model Explorer. Open the Model Explorer by selecting **View > Model Explorer** in any Simulink model, or by typing daexplr at the MATLAB command line.

The figure below shows the Model Explorer when you define the following numerictype objects in the MATLAB workspace:

```
T = numerictype
T =
DataTypeMode: Fixed-point: binary point scaling
Signedness: Signed
WordLength: 16
FractionLength: 15
U = numerictype('DataTypeMode', 'Fixed-point: slope and bias')
U =
DataTypeMode: Fixed-point: slope and bias scaling
Signedness: Signed
WordLength: 16
Slope: 2^-15
Bias: 0
```

| 🔯 Model Explorer           |                     |            |                 |                                     |        |      | _ 🗆 × |
|----------------------------|---------------------|------------|-----------------|-------------------------------------|--------|------|-------|
| File Edit View Tools Add H | Help                |            |                 |                                     |        |      |       |
| 🛛 🗅 🥔 👗 🖿 🗮 🗙 🗍            | 田 🖽 モ 🎭 🖽 🗲 🖷       | ) 🗉 💽 📣 🕽  | ▋▖▖▖            | 幸福                                  |        |      |       |
| Search: by Name            | ▼ Name:             |            | 📑 😭 Searcl      | h                                   |        |      |       |
| Model Hierarchy            | Contents of: Base \ | Workspace  | embedded.nur    | nerictype: U                        |        |      |       |
| 🖻 🚼 Simulink Root          | Name                | Value      | Data type mode: | Fixed-point: slope and bias scaling |        |      | •     |
| 🤐 📸 Base Workspace         | <b>O</b> T          |            | 🔽 Signed        |                                     |        |      |       |
|                            | Θυ                  |            | Word length:    | 16                                  |        |      |       |
|                            |                     |            | Slope:          | 2^-15                               |        |      |       |
|                            |                     |            | Bias:           | 0                                   |        |      |       |
|                            |                     |            |                 |                                     |        |      |       |
|                            |                     |            |                 |                                     |        |      |       |
|                            |                     |            |                 |                                     |        |      |       |
|                            | •                   | •          |                 |                                     |        |      |       |
|                            | Contents Sear       | ch Results |                 |                                     | Revert | Help | Apply |
|                            |                     |            |                 |                                     |        |      | 1.    |

Select the **Base Workspace** node in the **Model Hierarchy** pane to view the current objects in the **Contents** pane. When you select a numerictype object in the **Contents** pane, you can view and change its properties in the **Dialog** pane.

### The numerictype Structure

### In this section ...

"Valid Values for numerictype Structure Properties" on page 6-11

"Properties That Affect the Slope" on page 6-13

"Stored Integer Value and Real World Value" on page 6-13

### **Valid Values for numerictype Structure Properties**

The numerictype object contains all the data type and scaling attributes of a fixed-point object. The numerictype object behaves like any MATLAB structure, except that it only lets you set valid values for defined fields. The following table shows the possible settings of each field of the structure.

**Note** When you create a fi object, any unspecified field of the numerictype object reverts to its default value. Thus, if the DataTypeMode is set to unspecified scaling, it defaults to binary point scaling when the fi object is created. If the Signedness property of the numerictype object is set to Auto, it defaults to Signed when the fi object is created.

| DataTypeMode                              | DataType | Scaling     | Signedness                 | Word-<br>Length                               | Fraction-<br>Length                   | Slope                               | Bias  |
|-------------------------------------------|----------|-------------|----------------------------|-----------------------------------------------|---------------------------------------|-------------------------------------|-------|
| Fixed-point data                          | types    |             |                            |                                               |                                       |                                     |       |
| Fixed-point:<br>binary point<br>scaling   | Fixed    | BinaryPoint | Signed<br>Unsigned<br>Auto | Positive<br>integer<br>from<br>1 to<br>65,536 | Positive<br>or<br>negative<br>integer | 1                                   | 0     |
| Fixed-point:<br>slope and<br>bias scaling | Fixed    | SlopeBias   | Signed<br>Unsigned<br>Auto | Positive<br>integer<br>from<br>1 to<br>65,536 | N/A                                   | Any<br>floating-<br>point<br>number | point |

6-11

| DataTypeMode                           | DataType | Scaling     | Signedness                 |                                               | Fraction-<br>Length | Slope | Bias |
|----------------------------------------|----------|-------------|----------------------------|-----------------------------------------------|---------------------|-------|------|
| Fixed-point:<br>unspecified<br>scaling | Fixed    | Unspecified | Signed<br>Unsigned<br>Auto | Positive<br>integer<br>from<br>1 to<br>65,536 | N/A                 | N/A   | N/A  |

Scaled double data types

| Scaled<br>double:<br>binary point<br>scaling   | ScaledDouble | BinaryPoint | Signed<br>Unsigned<br>Auto | Positive<br>integer<br>from<br>1 to<br>65,536 | Positive<br>or<br>negative<br>integer | 1                                  | 0     |
|------------------------------------------------|--------------|-------------|----------------------------|-----------------------------------------------|---------------------------------------|------------------------------------|-------|
| Scaled<br>double:<br>slope and<br>bias scaling | ScaledDouble | SlopeBias   | Signed<br>Unsigned<br>Auto | Positive<br>integer<br>from<br>1 to<br>65,536 | N/A                                   | Any<br>floating<br>point<br>number | point |
| Scaled<br>double:<br>unspecified<br>scaling    | ScaledDouble | Unspecified | Signed<br>Unsigned<br>Auto | Positive<br>integer<br>from<br>1 to<br>65,536 | N/A                                   | N/A                                | N/A   |

Built-in data types

| double  | double  | N/A | 1<br>true  | 64 | 0 | 1 | 0 |
|---------|---------|-----|------------|----|---|---|---|
| single  | single  | N/A | 1<br>true  | 32 | 0 | 1 | 0 |
| boolean | boolean | N/A | 0<br>false | 1  | 0 | 1 | 0 |

You cannot change the  ${\tt numerictype}$  properties of a fi object after fi object creation.

### **Properties That Affect the Slope**

The **Slope** field of the numerictype structure is related to the SlopeAdjustmentFactor and FixedExponent properties by

 $slope = slope \ adjustment \ factor imes 2^{fixed \ exponent}$ 

The FixedExponent and FractionLength properties are related by

fixed exponent = -fraction length

If you set the SlopeAdjustmentFactor, FixedExponent, or FractionLength property, the **Slope** field is modified.

### Stored Integer Value and Real World Value

The numerictype StoredIntegerValue and RealWorldValue properties are related according to

real-world value = stored integer  $value \times 2^{-fraction \ length}$ 

which is equivalent to

real-world value =

 $stored integer value \times (slope adjustment factor \times 2^{fixed exponent}) + bias$ 

If any of these properties is updated, the others are modified accordingly.

### Using numerictype Objects to Share Data Type and Scaling Settings of fi objects

You can use a numerictype object to define common data type and scaling rules that you would like to use for many fi objects. You can then create multiple fi objects, using the same numerictype object for each.

### Example 1

In the following example, you create a numerictype object T with word length 32 and fraction length 28. Next, to ensure that your fi objects have the same numerictype attributes, create fi objects a and b using your numerictype object T.

```
format long g
T = numerictype('WordLength',32,'FractionLength',28)
T =
          DataTypeMode: Fixed-point: binary point scaling
            Signedness: Signed
            WordLength: 32
        FractionLength: 28
a = fi(pi,T)
a =
           3.1415926553309
          DataTypeMode: Fixed-point: binary point scaling
            Signedness: Signed
            WordLength: 32
        FractionLength: 28
             RoundMode: nearest
          OverflowMode: saturate
```

```
ProductMode: FullPrecision
  MaxProductWordLength: 128
               SumMode: FullPrecision
      MaxSumWordLength: 128
         CastBeforeSum: true
b = fi(pi/2, T)
b =
           1.5707963258028
          DataTypeMode: Fixed-point: binary point scaling
            Signedness: Signed
            WordLength: 32
        FractionLength: 28
             RoundMode: nearest
          OverflowMode: saturate
           ProductMode: FullPrecision
  MaxProductWordLength: 128
               SumMode: FullPrecision
      MaxSumWordLength: 128
         CastBeforeSum: true
```

### **Example 2**

In this example, start by creating a numerictype object T with [Slope Bias] scaling. Next, use that object to create two fi objects, c and d with the same numerictype attributes:

```
T = numerictype('scaling','slopebias','slope', 2^2, 'bias', 0)
T =
DataTypeMode: Fixed-point: slope and bias scaling
Signedness: Signed
WordLength: 16
Slope: 2^2
Bias: 0
```

```
c = fi(pi, T)
c =
     4
          DataTypeMode: Fixed-point: slope and bias scaling
            Signedness: Signed
            WordLength: 16
                  Slope: 2<sup>2</sup>
                   Bias: 0
             RoundMode: nearest
          OverflowMode: saturate
           ProductMode: FullPrecision
  MaxProductWordLength: 128
                SumMode: FullPrecision
      MaxSumWordLength: 128
         CastBeforeSum: true
d = fi(pi/2, T)
d =
     0
          DataTypeMode: Fixed-point: slope and bias scaling
            Signedness: Signed
            WordLength: 16
                  Slope: 2<sup>2</sup>
                   Bias: 0
             RoundMode: nearest
          OverflowMode: saturate
           ProductMode: FullPrecision
  MaxProductWordLength: 128
                SumMode: FullPrecision
      MaxSumWordLength: 128
         CastBeforeSum: true
```

### numerictype Object Functions

You can learn about the functions associated with numerictype objects in the Function Reference.

## 7

# Working with quantizer Objects

- "Constructing quantizer Objects" on page 7-2
- "quantizer Object Properties" on page 7-3
- "Quantizing Data with quantizer Objects" on page 7-4
- "Transformations for Quantized Data" on page 7-6
- "quantizer Object Functions" on page 7-7

### **Constructing quantizer Objects**

You can use quantizer objects to quantize data sets. You can create quantizer objects in Fixed-Point Toolbox software in one of two ways:

- You can use the quantizer constructor function to create a new object.
- You can use the quantizer constructor function to copy a quantizer object.

To create a quantizer object with default properties, type

q = quantizer
q =
 DataMode = fixed
 RoundMode = floor
 OverflowMode = saturate
 Format = [16 15]

To copy a quantizer object, simply use assignment as in the following example:

```
q = quantizer;
r = q;
isequal(q,r)
ans =
1
```

A listing of all the properties of the quantizer object q you just created is displayed along with the associated property values. All property values are set to defaults when you construct a quantizer object this way. See "quantizer Object Properties" on page 7-3 for more details.

### quantizer Object Properties

The following properties of quantizer objects are always writable:

- DataMode Type of arithmetic used in quantization
- Format Data format of a quantizer object
- OverflowMode Overflow-handling mode
- RoundMode Rounding mode

See the Property Reference for more details about these properties, including their possible values.

For example, to create a fixed-point quantizer object with

- The Format property value set to [16,14]
- The OverflowMode property value set to 'saturate'
- The RoundMode property value set to 'ceil'

type

```
q = quantizer('datamode','fixed','format',[16,14],...
'overflowmode','saturate','roundmode','ceil')
```

You do not have to include quantizer object property names when you set quantizer object property values.

For example, you can create  $\ensuremath{\texttt{quantizer}}$  object  $\ensuremath{\texttt{q}}$  from the previous example by typing

```
q = quantizer('fixed',[16,14],'saturate','ceil')
```

**Note** You do not have to include default property values when you construct a quantizer object. In this example, you could leave out 'fixed' and 'saturate'.

### **Quantizing Data with quantizer Objects**

You construct a quantizer object to specify the quantization parameters to use when you quantize data sets. You can use the quantize function to quantize data according to a quantizer object's specifications.

Once you quantize data with a quantizer object, its state values might change.

The following example shows

- How you use quantize to quantize data
- How quantization affects quantizer object states
- How you reset quantizer object states to their default values using reset
- 1 Construct an example data set and a quantizer object.

```
format long g
randn('state',0);
x = randn(100,4);
q = quantizer([16,14]);
```

2 Retrieve the values of the maxlog and noverflows states.

```
q.maxlog
ans =
    -1.79769313486232e+308
q.noverflows
ans =
    0
```

Note that maxlog is equal to -realmax, which indicates that the quantizer q is in a reset state.

**3** Quantize the data set according to the quantizer object's specifications.

```
y = quantize(q,x);
Warning: 15 overflows.
```

4 Check the values of maxlog and noverflows.

```
q.maxlog
```

ans =

1.99993896484375

q.noverflows

ans =

15

Note that the maximum logged value was taken after quantization, that is, q.maxlog = max(y).

**5** Reset the quantizer states and check them.

```
reset(q)
q.maxlog
ans =
    -1.79769313486232e+308
q.noverflows
ans =
```

0

### **Transformations for Quantized Data**

You can convert data values from numeric to hexadecimal or binary according to a quantizer object's specifications.

Use

- num2bin to convert data to binary
- num2hex to convert data to hexadecimal
- hex2num to convert hexadecimal data to numeric
- bin2num to convert binary data to numeric

For example,

q = quantizer([3 2]);x = [0.75]-0.25 0.50 -0.50 0.25 -0.75 0 -1]; b = num2bin(q,x)b = 011 010 001 000 111 110 101 100

produces all two's complement fractional representations of 3-bit fixed-point numbers.

## quantizer Object Functions

You can learn about the functions associated with quantizer objects in the Function Reference.

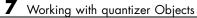

# Working with the Fixed-Point Embedded MATLAB Subset

- "Supported Functions and Limitations of the Fixed-Point Embedded MATLAB Subset" on page 8-2
- "Embedded MATLAB MEX" on page 8-9
- "Embedded MATLAB Function Block" on page 8-13
- "Embedded MATLAB Coder" on page 8-35
- "Working with Fixed-Point Compilation Reports" on page 8-36

### Supported Functions and Limitations of the Fixed-Point Embedded MATLAB Subset

The Embedded MATLAB subset is a restricted subset of the MATLAB language that provides optimizations for:

- Generating efficient, production-quality C code for embedded applications. Embedded MATLAB subset restricts MATLAB semantics to meet the memory and data type requirements of embedded target environments.
- Accelerating fixed-point algorithms.

For more information about the Embedded MATLAB subset, refer to the "Embedded MATLAB" documentation. The Embedded MATLAB subset supports a significant number of Fixed-Point Toolbox functions, which are listed in the table below. The following general limitations always apply to the use of Fixed-Point Toolbox software with the Embedded MATLAB subset:

- fipref and quantizer objects are not supported.
- Dot notation is only supported for getting the values of fimath and numerictype properties. Dot notation is not supported for fi objects, and it is not supported for setting properties.
- Word lengths greater than 128 bits are not supported.
- It is illegal to change the fimath or numerictype of a given variable once it has been created.
- The boolean and ScaledDouble values of the DataTypeMode and DataType properties are not supported.
- The false value of the CastBeforeSum property is not supported.
- The numel function returns the number of elements of fi objects in the Embedded MATLAB subset.

To learn about the general limitations of the Embedded MATLAB subset that also apply to use with Fixed-Point Toolbox software, refer to "Overview of the Embedded MATLAB Subset" in the Embedded MATLAB language subset documentation.

| Function     | Remarks/Limitations                               |
|--------------|---------------------------------------------------|
| abs          | _                                                 |
| add          | —                                                 |
| all          | —                                                 |
| any          | —                                                 |
| bitand       | • Not supported for slope-bias scaled fi objects. |
| bitandreduce | —                                                 |
| bitcmp       | —                                                 |
| bitconcat    | —                                                 |
| bitget       | —                                                 |
| bitor        | • Not supported for slope-bias scaled fi objects. |
| bitorreduce  | —                                                 |
| bitreplicate | —                                                 |
| bitrol       | —                                                 |
| bitror       | —                                                 |
| bitset       | —                                                 |
| bitshift     | —                                                 |
| bitsliceget  | —                                                 |
| bitsll       | —                                                 |
| bitsra       | —                                                 |
| bitsrl       | —                                                 |
| bitxor       | • Not supported for slope-bias scaled fi objects. |
| bitxorreduce | —                                                 |
| ceil         | —                                                 |
| complex      | —                                                 |
| conj         | —                                                 |

| Function   | Remarks/Limitations                                                                                                    |  |  |  |  |
|------------|----------------------------------------------------------------------------------------------------|--|--|--|--|
| convergent | —                                                                                                    |  |  |  |  |
| ctranspose | —                                                                                                    |  |  |  |  |
| diag       | • If supplied, the index, <i>k</i> , must be a real and scalar integer value that is not a fi object.                                                                                                    |  |  |  |  |
| disp       | —                                                                                                    |  |  |  |  |
| divide     | • Any non-fi input must be constant; that is, its value must be known at compile time so that it can be cast to a fi object.                                                                                      |  |  |  |  |
|            | • Complex and imaginary divisors are not supported.                                                                                                    |  |  |  |  |
| double     | —                                                                                                    |  |  |  |  |
| end        | —                                                                                                    |  |  |  |  |
| eps        | • Supported for scalar fixed-point signals only.                                                                                                    |  |  |  |  |
|            | • Supported for scalar, vector, and matrix, fi single and fi double signals.                                                                                                    |  |  |  |  |
| eq         | • Not supported for fixed-point signals with different biases.                                                                                                    |  |  |  |  |
| fi         | • Use to create a fixed-point constant or variable in the Embedded MATLAB language subset.                                                                                                    |  |  |  |  |
|            | • The default constructor syntax without any input arguments is not supported.                                                                                                    |  |  |  |  |
|            | • The syntax fi('PropertyName',PropertyValue) is<br>not supported. To use property name/property value pairs,<br>you must first specify the value v of the fi object as in<br>fi(v,'PropertyName',PropertyValue). |  |  |  |  |
|            | • Works for all input values when complete numerictype information of the fi object is provided.                                                                                                    |  |  |  |  |
|            | • Works only for constant input values (value of input must be known at compile time) when complete numerictype information of the fi object is not specified.                                                    |  |  |  |  |

| Function                | Remarks/Limitations                                                                                                    |  |  |  |  |  |
|-------------------------|----------------------------------------------------------------------------------------------------|--|--|--|--|--|
|                         |                                                                                                    |  |  |  |  |  |
|                         | • numerictype object information must be available for nonfixed-point Simulink inputs.                                                                                                    |  |  |  |  |  |
| fimath                  | • Fixed-point signals coming in to an Embedded MATLAB Function<br>block from Simulink are assigned the fimath object defined in the<br>Embedded MATLAB Function block dialog in the Model Explorer. |  |  |  |  |  |
|                         | • Use to create fimath objects in Embedded MATLAB code.                                                                                                    |  |  |  |  |  |
| fix                     | _                                                                                                    |  |  |  |  |  |
| floor                   | —                                                                                                    |  |  |  |  |  |
| ge                      | • Not supported for fixed-point signals with different biases.                                                                                                    |  |  |  |  |  |
| get                     | • The syntax structure = get(o) is not supported.                                                                                                    |  |  |  |  |  |
| getlsb                  |                                                                                                    |  |  |  |  |  |
| getmsb                  |                                                                                                    |  |  |  |  |  |
| gt                      | • Not supported for fixed-point signals with different biases.                                                                                                    |  |  |  |  |  |
| horzcat                 | —                                                                                                    |  |  |  |  |  |
| imag                    |                                                                                                    |  |  |  |  |  |
| int, int8, int16, int32 | —                                                                                                    |  |  |  |  |  |
| iscolumn                |                                                                                                    |  |  |  |  |  |
| isempty                 |                                                                                                    |  |  |  |  |  |
| isfi                    | _                                                                                                    |  |  |  |  |  |
| isfimath                |                                                                                                    |  |  |  |  |  |
| isfinite                |                                                                                                    |  |  |  |  |  |
| isinf                   |                                                                                                    |  |  |  |  |  |
| isnan                   | —                                                                                                    |  |  |  |  |  |
| isnumeric               | —                                                                                                    |  |  |  |  |  |
| isnumerictype           |                                                                                                    |  |  |  |  |  |

| Function         | Remarks/Limitations                                                                                                    |  |  |  |
|------------------|----------------------------------------------------------------------------------------------------|--|--|--|
| isreal           | —                                                                                                    |  |  |  |
| isrow            | —                                                                                                    |  |  |  |
| isscalar         | —                                                                                                    |  |  |  |
| issigned         | —                                                                                                    |  |  |  |
| isvector         | —                                                                                                    |  |  |  |
| le               | • Not supported for fixed-point signals with different biases.                                                               |  |  |  |
| length           | —                                                                                                    |  |  |  |
| logical          | —                                                                                                    |  |  |  |
| lowerbound       | —                                                                                                    |  |  |  |
| lsb              | • Supported for scalar fixed-point signals only.                                                                             |  |  |  |
|                  | • Supported for scalar, vector, and matrix, fi single and double signals.                                                    |  |  |  |
| lt               | • Not supported for fixed-point signals with different biases.                                                               |  |  |  |
| max              | —                                                                                                    |  |  |  |
| min              | —                                                                                                    |  |  |  |
| minus            | • Any non-fi input must be constant; that is, its value must be known at compile time so that it can be cast to a fi object. |  |  |  |
| mpy              | —                                                                                                    |  |  |  |
| mrdivide         | —                                                                                                    |  |  |  |
| mtimes           | • Any non-fi input must be constant; that is, its value must be known at compile time so that it can be cast to a fi object. |  |  |  |
| ndims            | —                                                                                                    |  |  |  |
| ne               | • Not supported for fixed-point signals with different biases.                                                               |  |  |  |
| nearest          | —                                                                                                    |  |  |  |
| numberofelements | • numberofelements and numel both work the same as MATLAB numel for fi objects in the Embedded MATLAB language subset.       |  |  |  |

| Function        | Remarks/Limitations                                                                                                    |  |  |  |  |
|-----------------|----------------------------------------------------------------------------------------------------|--|--|--|--|
| numerictype     | • Fixed-point signals coming in to an Embedded MATLAB Function block from Simulink are assigned a numerictype object that is populated with the signal's data type and scaling information. |  |  |  |  |
|                 | • Returns the data type when the input is a nonfixed-point signal.                                                                                                    |  |  |  |  |
|                 | • Use to create numerictype objects in Embedded MATLAB code.                                                                                                    |  |  |  |  |
| permute         | —                                                                                                    |  |  |  |  |
| plus            | • Any non-fi input must be constant; that is, its value must be known at compile time so that it can be cast to a fi object.                                                                |  |  |  |  |
| pow2            | —                                                                                                    |  |  |  |  |
| range           | —                                                                                                    |  |  |  |  |
| rdivide         | —                                                                                                    |  |  |  |  |
| real            | —                                                                                                    |  |  |  |  |
| realmax         | —                                                                                                    |  |  |  |  |
| realmin         | —                                                                                                    |  |  |  |  |
| reinterpretcast | —                                                                                                    |  |  |  |  |
| repmat          | —                                                                                                    |  |  |  |  |
| rescale         | —                                                                                                    |  |  |  |  |
| reshape         | —                                                                                                    |  |  |  |  |
| round           | —                                                                                                    |  |  |  |  |
| sign            | —                                                                                                    |  |  |  |  |
| single          | —                                                                                                    |  |  |  |  |
| size            | —                                                                                                    |  |  |  |  |
| sort            |                                                                                                    |  |  |  |  |
| sqrt            | Complex and [Slope Bias] inputs error out.                                                                                                    |  |  |  |  |
|                 | • Negative inputs yield a 0 result.                                                                                                    |  |  |  |  |
| sub             | —                                                                                                    |  |  |  |  |

| Function              | Remarks/Limitations                                                                                                    |  |  |
|-----------------------|----------------------------------------------------------------------------------------------------|--|--|
| subsasgn              | —                                                                                                    |  |  |
| subsref               | —                                                                                                    |  |  |
| sum                   | —                                                                                                    |  |  |
| times                 | • Any non-fi input must be constant; that is, its value must be known at compile time so that it can be cast to a fi object. |  |  |
| transpose             | —                                                                                                    |  |  |
| tril                  | • If supplied, the index, <i>k</i> , must be a real and scalar integer value that is not a fi object.                        |  |  |
| triu                  | • If supplied, the index, <i>k</i> , must be a real and scalar integer value that is not a fi object.                        |  |  |
| uint8, uint16, uint32 | —                                                                                                    |  |  |
| uminus                | —                                                                                                    |  |  |
| uplus                 | —                                                                                                    |  |  |
| upperbound            | —                                                                                                    |  |  |
| vertcat               | —                                                                                                    |  |  |

### **Embedded MATLAB MEX**

#### In this section ...

"Using Embedded MATLAB MEX with Fixed-Point Algorithms" on page 8-9  $\,$ 

"Speeding Up Fixed-Point Execution with the emlmex Function" on page 8-9

"Using Data Type Override with Embedded MATLAB MEX" on page 8-12

# Using Embedded MATLAB MEX with Fixed-Point Algorithms

Embedded MATLAB MEX converts M-code to C-MEX functions that contain Embedded MATLAB subset optimizations for automatically accelerating fixed-point algorithms to compiled C code speed in MATLAB. For more information, refer to "Working with Embedded MATLAB MEX" in the Embedded MATLAB language subset documentation.

# Speeding Up Fixed-Point Execution with the emlmex Function

The Embedded MATLAB emlmex function can greatly increase the execution speed of your algorithms; however, improper use of the function can also slow execution. In this example, you will use the emlmex function to compile different parts of a simple algorithm. By comparing the run times of the two cases, you will see the benefits and best use of the emlmex function.

#### Algorithm

The algorithm used throughout this example replicates the functionality of the MATLAB sum function, which sums the columns of a matrix. To see the algorithm, type open fi\_matrix\_column\_sum.m at the MATLAB command line.

```
function B = fi_matrix_column_sum(A)
% Sum the columns of matrix A.
%#eml
    [m,n] = size(A);
    w = get(A,'WordLength') + ceil(log2(m));
    f = get(A,'FractionLength');
```

```
B = fi(zeros(1,n),true,w,f,fimath(A));
for j = 1:n
    for i = 1:m
        B(j) = B(j) + A(i,j);
    end
end
```

#### **Trial 1: Best Performance**

The best way to speed up the execution of the algorithm is to compile the entire algorithm using the emlmex function. To evaluate the performance of the emlmex function when the entire algorithm is compiled, run the following code. The first portion of m-code executes the algorithm using only MATLAB functions. The second portion of the code compiles the entire algorithm using the Embedded MATLAB emlmex function. The MATLAB tic and toc functions keep track of the run times for each method of execution.

```
% MATLAB
fipref('NumericTypeDisplay','short','FimathDisplay','none');
A = fi(randn(1000,10));
tic
B = fi_matrix_column_sum(A)
t_matrix_column_sum_m = toc
% Embedded MATLAB
emlmex fi_matrix_column_sum -o fi_matrix_column_sum_x -eg {A} ...
-I [matlabroot '/toolbox/fixedpoint/fidemos']
tic
B = fi_matrix_column_sum_x(A);
t_matrix_column_sum_eml = toc
```

#### **Trial 2: Worst Performance**

Compiling only the smallest unit of computation using the emlmex function leads to much slower execution. In some cases, the overhead that results from calling the emlmex function inside a nested loop can cause even slower execution than using MATLAB functions alone. To evaluate the performance of the emlmex function when only the smallest unit of computation is compiled, run the following code. The first portion of m-code executes the algorithm using only MATLAB functions. The second portion of the code compiles the smallest unit of computation with the emlmex function, leaving the rest of the computations to MATLAB.

```
% MATLAB
tic
[m,n] = size(A);
w = get(A, 'WordLength') + ceil(log2(m));
f = get(A, 'FractionLength');
B = fi(zeros(1,n),true,w,f,fimath(A));
for j = 1:n
    for i = 1:m
        B(j) = fi scalar sum(B(j),A(i,j));
        B(j) = B(j) + A(i,j);
    end
end
t scalar sum m = toc
% Embedded MATLAB
emlmex fi scalar sum -o fi scalar sum x -eg {B(1),A(1,1)} ...
-I [matlabroot '/toolbox/fixedpoint/fidemos']
tic
[m,n] = size(A);
w = get(A, 'WordLength') + ceil(log2(m));
f = get(A, 'FractionLength');
B = fi(zeros(1,n), true, w, f, fimath(A));
for j = 1:n
    for i = 1:m
        B(j) = fi \text{ scalar sum } x(B(j),A(i,j));
        B(j) = B(j) + A(i,j);
    end
end
t scalar sum eml = toc
```

#### **Ratio of Times**

A comparison of Trial 1 and Trial 2 appears in the following table. Your computer may record different times than the ones the table shows, but the ratios should be approximately the same. There is an extreme difference in ratios between the trial where the entire algorithm was compiled using emlmex (t\_matrix\_column\_sum\_eml) and where only the scalar sum was

compiled (t\_scalar\_sum\_eml). Even the M-file with no emlmex compilation (t\_matrix\_column\_sum\_m) did better than when only the smallest unit of computation was compiled using emlmex (t\_scalar\_sum\_eml).

| X (Overall Performance<br>Rank) | Time      | X/Best  | X_m/X_eml |  |
|---------------------------------|-----------|---------|-----------|--|
| Trial 1: Best Performance       |           |         |           |  |
| t_matrix_column_sum_m (2)       | 1.99759   | 84.4917 | 84.4917   |  |
| t_matrix_column_sum_eml (1)     | 0.0236424 | 1       |           |  |
| Trial 2: Worst Performance      |           |         |           |  |
| t_scalar_sum_m (4)              | 10.2067   | 431.71  | 2.08017   |  |
| t_scalar_sum_eml (3)            | 4.90664   | 207.536 |           |  |

# Using Data Type Override with Embedded MATLAB MEX

Fixed-Point Toolbox software ships with a demonstration of how to generate a C-MEX function from M-code. The M-code takes the weighted average of a signal to create a lowpass filter. To run the demo, click the Fixed-Point Lowpass Filtering Using Embedded MATLAB MEX link and follow the instructions in the right pane of the Help browser.

You can specify data type override in this demo by typing an extra command at the MATLAB prompt in the "Define Fixed-Point Parameters" section of the demo. To turn data type override on, type the following command at the MATLAB prompt after running the reset(fipref) demo command in that section:

```
fipref('DataTypeOverride','TrueDoubles')
```

This command tells Fixed-Point Toolbox software to create all fi objects with type fi double. When you compile the M-file using the emlmex command in the "Compile the M-File into a MEX File" section of the demo, the resulting MEX-function uses floating-point data.

### **Embedded MATLAB Function Block**

#### In this section...

"Composing a MATLAB Language Function in a Simulink Model" on page 8-13

"Using Fixed-Point Data Types with the Embedded MATLAB Function Block" on page 8-14

"Using the Embedded MATLAB Function Block with Data Type Override" on page 8-14

"Using the Model Explorer with a Fixed-Point Embedded MATLAB Function Block" on page 8-15

# Composing a MATLAB Language Function in a Simulink Model

The Embedded MATLAB Function block lets you compose a MATLAB language function in a Simulink model that generates embeddable code using the Embedded MATLAB subset. When you simulate the model or generate code for a target environment, a function in an Embedded MATLAB Function block generates efficient C code. This code meets the strict memory and data type requirements of embedded target environments. In this way, Embedded MATLAB Function blocks bring the power of MATLAB for the embedded environment into Simulink.

For more information about the Embedded MATLAB Function block and the Embedded MATLAB subset, refer to the following documentation:

- Embedded MATLAB Function block reference page in the Simulink documentation
- "Using the Embedded MATLAB Function Block" in the Simulink documentation
- "Working with the Embedded MATLAB Subset" in the Embedded MATLAB documentation

# Using Fixed-Point Data Types with the Embedded MATLAB Function Block

A significant number of Fixed-Point Toolbox functions are supported by the Embedded MATLAB subset. Refer to "Supported Functions and Limitations of the Fixed-Point Embedded MATLAB Subset" on page 8-2 for information about which Fixed-Point Toolbox features are supported by the Embedded MATLAB subset.

**Note** To simulate models using fixed-point data types in Simulink, you must have a Simulink Fixed Point license.

# Using the Embedded MATLAB Function Block with Data Type Override

When you use the Embedded MATLAB Function block in a Simulink model that specifies data type override, the block determines the data type override equivalents of the input signal and parameter types and uses these to run the simulation. The following table shows how the Embedded MATLAB Function block determines the data type override equivalent from the data type of the input signal or parameter and the data type override setting in the Simulink model.

**Note** The Embedded MATLAB Function block does not support the Scaled doubles data type override setting.

| Input Signal or<br>Parameter Type | Data Type Override<br>Setting | Data Type Override<br>Equivalent |  |
|-----------------------------------|-------------------------------|----------------------------------|--|
| Inherited single                  | True doubles fi double        |                                  |  |
|                                   | True singles                  | fi single                        |  |
| Specified single                  | True doubles                  | Built-in double                  |  |
|                                   | True singles                  | Built-in single                  |  |
| Inherited double                  | True doubles                  | fi double                        |  |
|                                   | True singles                  | fi single                        |  |

| Input Signal or<br>Parameter Type | Data Type Override<br>Setting | Data Type Override<br>Equivalent |  |
|-----------------------------------|-------------------------------|----------------------------------|--|
| Specified double                  | True doubles Built-in double  |                                  |  |
|                                   | True singles                  | Built-in single                  |  |
| Inherited Fixed                   | True doubles                  | fi double                        |  |
|                                   | True singles                  | fi single                        |  |
| Specified Fixed                   | True doubles                  | fi double                        |  |
|                                   | True singles                  | fi single                        |  |

For more information about using the Embedded MATLAB Function block with data type override, see "Using Data Type Override with the Embedded MATLAB Function Block" in the Simulink documentation.

### Using the Model Explorer with a Fixed-Point Embedded MATLAB Function Block

- "Specifying Fixed-Point Parameters in the Model Explorer" on page 8-15
- "Using fimath Objects in Embedded MATLAB Function Blocks" on page 8-18
- "Sharing Models with Fixed-Point Embedded MATLAB Function Blocks" on page 8-23
- "Example: Implementing a Fixed-Point Direct Form FIR Using the Embedded MATLAB Function Block" on page 8-25

#### Specifying Fixed-Point Parameters in the Model Explorer

You can specify parameters for an Embedded MATLAB Function block in a fixed-point model using the Model Explorer. Try the following:

- **1** Place an Embedded MATLAB Function block in a new model. The block is located in the Simulink User-Defined Functions library.
- 2 Open the Model Explorer by selecting View > Model Explorer from your model.

**3** Expand the **untitled\*** node in the **Model Hierarchy** pane of the Model Explorer and select the **Embedded MATLAB Function** node. The Model Explorer now appears as follows:

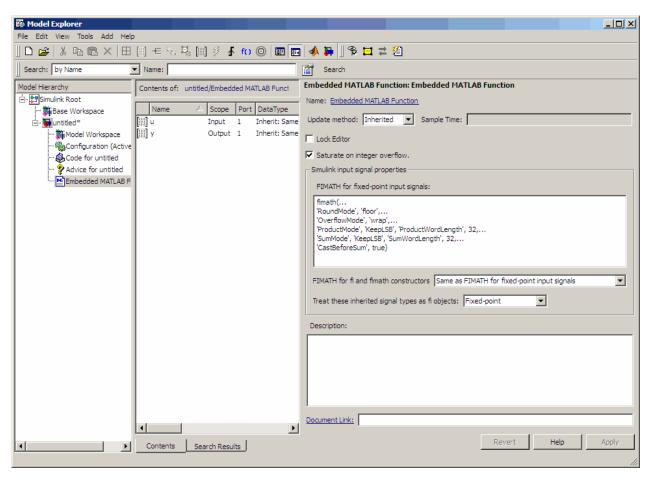

The parameters in the **Simulink input signal properties** group box in the **Dialog** pane apply to Embedded MATLAB Function blocks in models that use fixed-point data types.

#### FIMATH for fixed-point input signals

Defines the fimath object to be associated with Simulink fixed-point or integer signals entering the Embedded MATLAB Function block as inputs. You must enter an expression that evaluates to a fimath object. You can do so in one of two ways:

- Fully define the fimath object in the parameter value box using Fixed-Point Toolbox MATLAB code.
- Enter a variable name of a fimath object that is defined in the MATLAB or model workspace.

The default  $\verb+fimath$  object entered for this parameter emulates C-style math.

#### FIMATH for fi and fimath constructors

Specifies the fimath object properties to be associated with all fi and fimath objects constructed within the Embedded MATLAB Function block. This setting applies only to unspecified fimath object properties.

- Selecting Same as FIMATH for fixed-point input signals assigns all unspecified fimath object properties according to the **FIMATH for fixed-point input signals** parameter.
- Selecting MATLAB factory default assigns all unspecified fimath object properties as follows:

RoundMode: nearest OverflowMode: saturate ProductMode: FullPrecision MaxProductWordLength: 128 SumMode: FullPrecision MaxSumWordLength: 128 CastBeforeSum: true

**Note** You can also use the MATLAB *user-configured* default fimath object as the **FIMATH for fixed-point input signals**. For more information, see "Specifying a User-Defined fimath Object in the Embedded MATLAB Function Block" on page 8-20 in the Fixed-Point Toolbox documentation.

#### Treat these inherited signal types as fi objects

Choose whether to treat inherited fixed-point and integer signals as fi objects.

- When you select Fixed-point, all fixed-point inputs to the Embedded MATLAB Function block are treated as Fixed-Point Toolbox fi objects.
- When you select Fixed-Point & Integer, all fixed-point and integer inputs to the Embedded MATLAB Function block are treated as Fixed-Point Toolbox fi objects.

#### Using fimath Objects in Embedded MATLAB Function Blocks

The **FIMATH for fixed-point input signals** and **FIMATH for fi and fimath constructors** parameters allow you to associate one fimath object with input signals, and another (possibly different) fimath object with any fi and fimath objects that are constructed within the block.

- **FIMATH for fixed-point input signals** Specifies the default fimath properties to be associated with all fixed-point input signals
- **FIMATH for fi and fimath constructors** Specifies the default fimath properties to be associated with all unspecified fimath properties of any fi or fimath object constructed within the Embedded MATLAB Function block

**Note** To ensure that all fixed-point and integer arithmetic operations are carried out correctly within the Embedded MATLAB Function block, you must set these two fimath settings appropriately.

To learn about the possible settings of these parameters, see "Specifying Fixed-Point Parameters in the Model Explorer" on page 8-15.

You can set these parameters on the following dialog box, which is accessible through both "The Model Explorer" and the "Ports and Data Manager":

| Embedded MATLAB Function: Embedded MATLAB Function                                                                                                    |
|----------------------------------------------------------------------------------------------------|
| Name: Embedded MATLAB Function                                                                                                    |
| Update method: Inherited 💌 Sample Time:                                                                                                    |
| C Lock Editor                                                                                                    |
| Saturate on integer overflow.                                                                                                    |
| Simulink input signal properties                                                                                                    |
| FIMATH for fixed-point input signals:                                                                                                    |
| fimath(<br>'RoundMode', 'floor',<br>'OverflowMode', 'wrap',<br>'ProductMode', 'KeepLSB', 'ProductWordLength', 32,<br>'SumMode', 'KeepLSB', 'SumWordLength', 32,<br>'CastBeforeSum', true) |
| FIMATH for fi and fimath constructors Same as FIMATH for fixed-point input signals                                                                                                    |
| Treat these inherited signal types as fi objects: Fixed-point                                                                                                    |
| Description:                                                                                                    |
|                                                                                                    |
| Document Link:                                                                                                    |
| Revert Help Apply                                                                                                    |

- To access this pane through the Model Explorer, select **View > Model Explorer** from your model menu, and then select the Embedded MATLAB Function block from the Model Hierarchy pane on the left side of the Model Explorer.
- To access this pane through the Ports and Data Manager, select **Tools** > **Edit Data/Ports** from the Embedded MATLAB Editor menu.

For considerations in setting these parameters, see the following sections:

- "Specifying a User-Defined fimath Object in the Embedded MATLAB Function Block" on page 8-20
- "Specifying the MATLAB Factory Default fimath Object in the Embedded MATLAB Function Block" on page 8-22

**Specifying a User-Defined fimath Object in the Embedded MATLAB Function Block.** The **FIMATH for fixed-point input signals** edit box allows you to specify a user-configured fimath object to be associated with all fixed-point input signals. You can construct this fimath object in one of two ways:

- Creating the fimath object inside the **FIMATH for fixed-point input signals** edit box
- Creating the fimath object in the MATLAB or model workspace and then entering its variable name in the **FIMATH for fixed-point input signals** edit box.

**Note** If the fimath object that you want to specify is also the MATLAB default fimath object, you can simply type fimath in the edit box. For more information on the user-configurable MATLAB default fimath object, see "Configuring the MATLAB Default fimath Object" on page 4-5.

If you want a user-configured fimath object to be used as the **FIMATH for fi and fimath constructors**, it must be the same fimath object that is specified as the **FIMATH for fixed-point input signals**. To do this, you must perform the following steps: 1 Configure the desired MATLAB default fimath object in your MATLAB workspace:

```
Fdefault = fimath('RoundMode','Floor','OverflowMode','Wrap')
```

```
Fdefault =
```

```
RoundMode: floor
OverflowMode: wrap
ProductMode: FullPrecision
MaxProductWordLength: 128
SumMode: FullPrecision
MaxSumWordLength: 128
CastBeforeSum: true
```

```
setdefaultfimath(Fdefault);
```

2 Specify the user-configured default fimath object as the FIMATH for fixed-point input signals by typing fimath in the edit box:

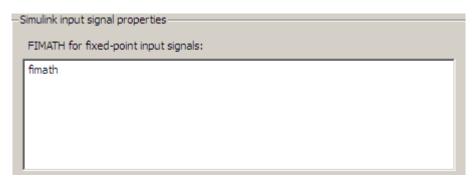

**3** Select Same as FIMATH for fixed-point input signals from the **FIMATH for fi and fimath constructors** menu, and click **Apply**:

| Embedded MATLAB Function: Embedded MATLAB Function                                                                                                    |            |
|----------------------------------------------------------------------------------------------------|------------|
| Name: Embedded MATLAB Function                                                                                                    | 1          |
| Update method: Inherited 💌 Sample Time:                                                                                                    |            |
| Cock Editor                                                                                                    |            |
| ✓ Saturate on integer overflow.                                                                                                    |            |
| Simulink input signal properties                                                                                                    |            |
| FIMATH for fixed-point input signals:                                                                                                    |            |
| fimath                                                                                                    |            |
| FIMATH for fi and fimath constructors       Same as FIMATH for fixed-point input signals         Treat these inherited signal types as fi objects:       Fixed-point | <b>-</b> 1 |
| Revert Help Apply                                                                                                    |            |

Now, all fixed-point input signals to the Embedded MATLAB Function block and all fi and fimath objects constructed within the block will have the same fimath object properties as the user-configured MATLAB default.

Specifying the MATLAB Factory Default fimath Object in the Embedded MATLAB Function Block. The FIMATH for fi and fimath constructors parameter gives you the option to use the MATLAB factory default fimath object at anytime. Selecting this option forces the block to use the MATLAB factory default fimath object for all fi and fimath objects constructed in the Embedded MATLAB Function block, regardless of the current MATLAB default fimath object. If you also want to use the MATLAB factory default fimath object as the **FIMATH for fixed-point input signals**, you have the following options:

- If the current MATLAB default fimath object is the factory default, you can simply type fimath in the **FIMATH for fixed-point input signals** edit box.
- If the MATLAB default fimath object is not set to the factory default, you must either:
  - Construct the MATLAB factory default fimath object in the FIMATH for fixed-point input signals edit box
  - Construct the MATLAB factory default fimath object at the MATLAB command line and then specify its variable name in the FIMATH for fixed-point input signals edit box

If the arithmetic operations inside the Embedded MATLAB Function block do not require the fimath of the fixed-point input signals to match the fimath of the fi and fimath objects constructed within the block, you can specify any fimath object in the **FIMATH for fixed-point input signals** edit box.

## Sharing Models with Fixed-Point Embedded MATLAB Function Blocks

Sometimes you might need to share a fixed-point model using the Embedded MATLAB Function block with a coworker. When you do, make sure to move any variables you define in the MATLAB workspace, including fimath objects, to the model workspace. For example, try the following:

- **1** Place an Embedded MATLAB Function block in a new model. The block is located in the Simulink User-Defined Functions library.
- 2 Define a fimath object in the MATLAB workspace that you want to use for any Simulink fixed-point signal entering the Embedded MATLAB Function block as an input:

```
F = fimath('RoundMode','Floor','OverflowMode','Wrap',...
'ProductMode','KeepLSB','ProductWordLength',32,...
'SumMode','KeepLSB','SumWordLength',32)
```

F =

```
RoundMode: floor
OverflowMode: wrap
ProductMode: KeepLSB
ProductWordLength: 32
SumMode: KeepLSB
SumWordLength: 32
CastBeforeSum: true
```

- **3** Open the Model Explorer by selecting **View** > **Model Explorer** from your model.
- **4** Expand the **untitled\*** node in the **Model Hierarchy** pane of the Model Explorer and select the **Embedded MATLAB Function** node.
- **5** Enter the variable F into the **FIMATH for fixed-point input signals** parameter on the **Dialog** pane and click **Apply**. You have now defined the fimath object for any Simulink fixed-point signal entering the Embedded MATLAB Function block as an input.
- **6** Select the **Base Workspace** node in the **Model Hierarchy** pane. You can see the variable F that you have defined in the MATLAB workspace listed in the **Contents** pane. If you were to send this model to a coworker, that coworker would have to define that same variable in the MATLAB workspace to get the same results as you with this model.
- 7 Cut the variable F from the base workspace and paste it into the model workspace listed under the node for your model, in this case untitled\*. The Model Explorer now looks like this:

8-24

| 🌇 Model Explorer                  |                               |                                |               |            |
|-----------------------------------|-------------------------------|--------------------------------|---------------|------------|
| File Edit View Tools Add Help     |                               |                                |               |            |
| 📙 🗅 🥔 👗 📭 🛍 🗙 🛛 🖽 🛄 🗲             | ■ 🎭 囲 🦸 🕹 和 🜑 🔳 🔳             | <b>◈ऄ</b> ║ <b>ॏॻॎऀ</b> ॖॾ॑ड़॑ |               |            |
| Search: by Block Type 🔽 Typ       | e: Constant 💌 📸 Search        |                                |               |            |
| Model Hierarchy                   | Contents of: Model Workspace* | embedded.fimath: F             |               |            |
| ⊡- 🔄 Simulink Root                | Name Value                    | Round mode:                    | Floor         | •          |
| 👸 Base Workspace<br>🐚 untitled*   | <b>O</b> F                    | Overflow mode:                 | Wrap          | •          |
| 💓 untitled"<br>🎁 Model Workspace* |                               | Product mode:                  | FullPrecision | •          |
| Configuration (Active)            |                               | Maximum product word length:   | 128           |            |
| 🎒 Code for untitled               |                               | Sum mode:                      | KeepLSB       | •          |
| 🥐 Advice for untitled             |                               | Sum word length:               | 32            |            |
| Embedded MATLAB Funct             |                               | 🔽 Cast before sum              |               |            |
|                                   |                               |                                |               |            |
|                                   |                               |                                |               |            |
|                                   |                               |                                |               |            |
|                                   |                               |                                |               |            |
|                                   |                               |                                |               |            |
|                                   |                               |                                |               |            |
|                                   |                               |                                |               |            |
|                                   |                               |                                |               |            |
|                                   |                               |                                |               |            |
|                                   |                               |                                |               |            |
|                                   |                               |                                |               |            |
|                                   |                               |                                |               |            |
|                                   |                               |                                |               |            |
|                                   | ٠                             |                                |               |            |
|                                   | Contents Search Results       |                                | Revert        | Help Apply |
|                                   |                               | 1                              | J             |            |

You can now e-mail your model to a coworker, and because the variables needed to run the model are included in the workspace of the model itself, your coworker can run the model and get the correct results without performing any extra steps.

# Example: Implementing a Fixed-Point Direct Form FIR Using the Embedded MATLAB Function Block

The following sections lead you through creating a fixed-point, low-pass, direct form FIR filter in Simulink using Fixed-Point Toolbox software and the Embedded MATLAB Function block. You will perform the following tasks in the sequence shown:

- "Program the Embedded MATLAB Function Block" on page 8-26
- "Prepare the Inputs" on page 8-27
- "Create the Model" on page 8-28
- "Define the fimath Object Using the Model Explorer" on page 8-32
- "Run the Simulation" on page 8-34

#### Program the Embedded MATLAB Function Block.

- **1** Place an Embedded MATLAB Function block in a new model. The block is located in the Simulink User-Defined Functions library.
- 2 Save your model as eML\_fi.mdl.
- **3** Double-click the Embedded MATLAB Function block in your model to open the Embedded MATLAB Editor. Type or copy and paste the following MATLAB code, including comments, into the Editor:

```
function [yout,zf] = dffirdemo(b, x, zi)
%eML fi doc model example
%Initialize the output signal yout and the final conditions zf
Ty = numerictype(1, 12, 8);
yout = fi(zeros(size(x)), 'numerictype', Ty);
zf = zi;
% FIR filter code
for k=1:length(x);
  % Update the states: z = [x(k);z(1:end-1)]
  zf(:) = [x(k); zf(1:end-1)];
  % Form the output: y(k) = b*z
  yout(k) = b*zf;
end
% Plot the outputs only in simulation.
% This does not generate C code.
eml.extrinsic('figure');
eml.extrinsic('subplot');
eml.extrinsic('plot');
eml.extrinsic('title');
eml.extrinsic('grid');
```

```
figure;
subplot(211);plot(x); title('Noisy Signal');grid;
subplot(212);plot(yout); title('Filtered Signal');grid;
```

The Editor should now appear as follows:

|            | 3 | t Text Debug Tools Window Help 🕴 🖉 🔿 🗛 🕼 🖄 🐘 🖃 🕞 🖓 👘                                                                     |
|------------|---|----------------------------------------------------------------------------------------------------|
|            |   |                                                                                                    |
| 1          |   |                                                                                                    |
| 2          |   | <pre>function [yout,zf] = dffirdemo(b, x, zi)</pre>                                                                      |
| 3          |   | %eML_fi doc model example                                                                                                |
| 4          |   | %Initialize the output signal yout and the final conditions zf                                                           |
| 5          | - | Ty = numerictype(1,12,8);                                                                                                |
| 6          | - | <pre>yout = fi(zeros(size(x)), 'numerictype', Ty);</pre>                                                                 |
| 7          | - | zf = zi;                                                                                                    |
| 8          |   |                                                                                                    |
| 9          |   | % FIR filter code                                                                                                    |
| 10         |   | <pre>for k=1:length(x);</pre>                                                                                            |
| 11         |   | <pre>% Update the states: z = [x(k);z(1:end-1)]</pre>                                                                    |
| 12         | - | zf(:) = [x(k); zf(1:end-1)];                                                                                             |
| 13         |   | % Form the output: $\gamma(k) = b^*z$                                                                                    |
| 14         | - | <pre>yout(k) = b*zf;</pre>                                                                                               |
| 15         |   | end                                                                                                    |
| 16         |   |                                                                                                    |
| 17         |   | % Plot the outputs only in simulation.                                                                                   |
| 18         |   | % This does not generate C code.                                                                                         |
| 19         |   | eml.extrinsic('figure');                                                                                                 |
| 20         |   | <pre>eml.extrinsic('subplot');</pre>                                                                                     |
| 21<br>22   |   | eml.extrinsic('plot');                                                                                                   |
|            |   | eml.extrinsic('title');                                                                                                  |
| 23<br>24   |   | <pre>eml.extrinsic('grid'); figure;</pre>                                                                                |
| 24<br>25 - |   | <pre>rigure;<br/>subplot(211);plot(x); title('Noisy Signal');grid;</pre>                                                 |
| 23<br>26 - |   | <pre>subplot(211);plot(x); title('Noisy Signal');glid;<br/>subplot(212);plot(yout); title('Filtered Signal');grid;</pre> |
| 20         |   | Subbroc(212), proc(youc); crute("rithered Signal");grid;                                                                 |
|            |   |                                                                                                    |
|            |   |                                                                                                    |
|            |   |                                                                                                    |
|            |   |                                                                                                    |

**Prepare the Inputs.** Define the filter coefficients *b*, noise *x*, and initial conditions *zi* by typing the following at the MATLAB command line:

b = fi\_fir\_coefficients;

```
load mtlb
x = mtlb;
n = length(x);
noise = sin(2*pi*2140*(0:n-1)'./Fs);
x = x + noise;
zi = zeros(length(b),1);
```

#### Create the Model.

1 Add blocks to your model to create the system shown below.

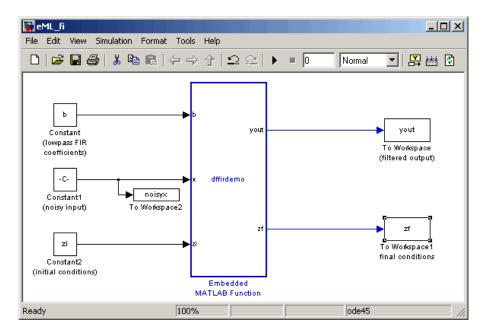

| Block     | Parameter                             | Value          |
|-----------|---------------------------------------|----------------|
| Constant  | Constant value                        | b              |
|           | Interpret vector<br>parameters as 1-D | Unselected     |
|           | Sampling mode                         | Sample based   |
|           | Sample time                           | inf            |
|           | Mode                                  | Fixed point    |
|           | Sign                                  | Signed         |
|           | Scaling                               | Slope and bias |
|           | Word length                           | 12             |
|           | Slope                                 | 2^-12          |
|           | Bias                                  | 0              |
| Constant1 | Constant value                        | x+noise        |
|           | Interpret vector<br>parameters as 1-D | Unselected     |
|           | Sampling mode                         | Sample based   |
|           | Sample time                           | 1              |
|           | Mode                                  | Fixed point    |
|           | Sign                                  | Signed         |
|           | Scaling                               | Slope and bias |
|           | Word length                           | 12             |
|           | Slope                                 | 2^-8           |
|           | Bias                                  | 0              |

**2** Set the block parameters in the model to the following values:

| Block        | Parameter                              | Value          |
|--------------|----------------------------------------|----------------|
| Constant2    | Constant value                         | zi             |
|              | Interpret vector<br>parameters as 1-D  | Unselected     |
|              | Sampling mode                          | Sample based   |
|              | Sample time                            | inf            |
|              | Mode                                   | Fixed point    |
|              | Sign                                   | Signed         |
|              | Scaling                                | Slope and bias |
|              | Word length                            | 12             |
|              | Slope                                  | 2^-8           |
|              | Bias                                   | 0              |
| To Workspace | Variable name                          | yout           |
|              | Limit data points to<br>last           | inf            |
|              | Decimation                             | 1              |
|              | Sample time                            | - 1            |
|              | Save format                            | Array          |
|              | Log fixed-point data<br>as a fi object | Selected       |

| Block         | Parameter                              | Value    |
|---------------|----------------------------------------|----------|
| To Workspace1 | Variable name                          | zf       |
|               | Limit data points to<br>last           | inf      |
|               | Decimation                             | 1        |
|               | Sample time                            | 1        |
|               | Save format                            | Array    |
|               | Log fixed-point data<br>as a fi object | Selected |
| To Workspace2 | Variable name                          | noisyx   |
|               | Limit data points to last              | inf      |
|               | Decimation                             | 1        |
|               | Sample time                            | 1        |
|               | Save format                            | Array    |
|               | Log fixed-point data<br>as a fi object | Selected |

**3** From the model menu, select **Simulation > Configuration Parameters** and set the following parameters:

| Parameter | Value                              |
|-----------|------------------------------------|
| Stop time | 0                                  |
| Туре      | Variable-step                      |
| Solver    | Discrete (no continuous<br>states) |

Click **Apply** to save your changes.

#### Define the fimath Object Using the Model Explorer.

- Open the Model Explorer for the model by selecting View > Model Explorer.
- 2 Click the eML\_fi > Embedded MATLAB Function node in the Model Hierarchy pane. The dialog for the Embedded MATLAB Function block appears in the Dialog pane of the Model Explorer.
- 3 Enter the following fimath object in the FIMATH for fixed-point input signals edit box on the Embedded MATLAB Function block dialog:

```
fimath('RoundMode','Floor','OverflowMode','Wrap',...
'ProductMode','KeepLSB','ProductWordLength',32,...
'SumMode','KeepLSB','SumWordLength',32)
```

The fimath object you define here is assigned to the three inputs to the Embedded MATLAB Function block.

**4** Set the **FIMATH for fi and fimath constructors** parameter to **Same** as **FIMATH for fixed-point input signals** and click **Apply**. The Model Explorer now appears as follows:

| Model Explorer                         |                                                                                                    |                                                                                                    |
|----------------------------------------|----------------------------------------------------------------------------------------------------|----------------------------------------------------------------------------------------------------|
| File Edit View Tools Add Help          |                                                                                                    |                                                                                                    |
| 📙 🗅 😅 🖌 📭 🛍 🗙 🖽 🛽                      | 罰 壬 ‒ 및 圖 彡 ╉ fo (                                                                                                    | ◎ 🖩 🖬 📣 🕽 🛛 🍄 🎞 🛱 🖄                                                                                                    |
| Search: by Name                        | Name:                                                                                                    | Search Search                                                                                                    |
| Model Hierarchy                        | Contents of: eML_fi/Embedded                                                                                                    | Embedded MATLAB Function: Embedded MATLAB Function                                                                                                    |
| 🖻 🖅 Simulink Root                      |                                                                                                    | Name: Embedded MATLAB Function                                                                                                    |
| Base Workspace                         | Name         Scope         Por           Image: State of the state of the state o | Update method: Inherited 💌 Sample Time:                                                                                                    |
| 🗄 - 🔂 eML_fi*                          | Imput     Imput       Imput     Imput       Imput     Imput                                                                                                    |                                                                                                    |
| Code for eML_fi                        | wout Output 1                                                                                                    | Cock Editor                                                                                                    |
| ······································ | III zf Output 2                                                                                                    | Saturate on integer overflow.                                                                                                    |
| ···· 🆏 Configuration (Active)          | 👯 zi Input 3                                                                                                    | Simulink input signal properties                                                                                                    |
| Embedded MATLAB Fun                    |                                                                                                    | FIMATH for fixed-point input signals:                                                                                                    |
|                                        |                                                                                                    | fimath('RoundMode', 'Floor', 'OverflowMode', 'Wrap',         'ProductMode', 'KeepLSB', 'ProductWordLength', 32,         'SumMode', 'KeepLSB', 'SumWordLength', 32)         FIMATH for fi and fimath constructors         Same as FIMATH for fixed-point input signals         Treat these inherited signal types as fi objects:         Fixed-point         Description: |
| <                                      | Contents Search Results                                                                                                    | Document Link:<br>Revert Help Apply                                                                                                    |

Now, all fi and fimath objects that you construct within the Embedded MATLAB Function block are assigned the same fimath object properties as the three inputs to the block.

For more information on specifying fimath objects in Embedded MATLAB Function blocks, see the "Using fimath Objects in Embedded MATLAB Function Blocks" on page 8-18 section of this chapter.

#### Run the Simulation.

- Run the simulation by selecting your model and typing Ctrl+T. While the simulation is running, information outputs to the MATLAB command line. You can look at the plots of the noisy signal and the filtered signal.
- 2 Now build embeddable C code for your model by selecting the model and typing Ctrl+B. While the code is building, information outputs to the MATLAB command line. A directory called eML\_fi\_grt\_rtw is created in your current working directory.
- 3 Navigate to eML\_fi\_grt\_rtw > eML\_fi.c. In this file you can see the code that has been generated from your model. Search on the comment in your code

%eML\_fi doc model example

This brings you to the beginning of the section of the code that is generated from your Embedded MATLAB Function block.

# **Embedded MATLAB Coder**

Embedded MATLAB Coder is a Real-Time Workshop® function (emlc) that automatically converts M-code directly to C code. It lets you accelerate MATLAB code that uses Fixed-Point Toolbox software. For more information, refer to "Working with Embedded MATLAB Coder" in the Real-Time Workshop product documentation.

# **Working with Fixed-Point Compilation Reports**

#### In this section ...

"Generating the Compilation Report" on page 8-36

"Opening the Compilation Report" on page 8-37

"Viewing Your M-Code" on page 8-37

"Viewing Variables in the Variables Tab" on page 8-39

"See Also" on page 8-40

## **Generating the Compilation Report**

When you compile your M-code with the Embedded MATLAB emlmex function or the Real-Time Workshop emlc function, you can use the -report option to generate a compilation report. This compilation report allows you to examine the data types of the variables and expressions in your code.

To see an example of the compilation report generated by the emlmex function, compile cordic\_atan\_fixpt.m. This file ships as a part of the Fixed-Point ATAN2 Calculation demo. You can open the M-file by typing the following at the MATLAB command line:

```
open cordic_atan_fixpt
```

To compile the cordic\_atan\_fixpt.m file, you must provide inputs x, y, N, and angleLUT. This example uses the following input values:

```
x = fi(0.23);
y = x;
N = 12;
Tz = numerictype(1,16,13);
angleLUT = fi(atan(2.^-(0:N-1)), 'NumericType', Tz);
```

After you define the input variables in the MATLAB workspace, change your working directory to a local folder and compile the M-file using emlmex. Use the -report option to generate the compilation report:

```
emlmex cordic_atan_fixpt -eg {x,y,N,angleLUT} -report
```

# **Opening the Compilation Report**

If the compilation is successful, you receive the following message:

```
C-MEX generation successful: Open coder report.
```

Click the Open coder report link to view the report.

If the compilation fails, a link to the error report appears:

```
C-MEX generation failed: Open error report.
```

Click the Open error report link to view the error report and debug your code. For more information on working with error reports, see "Working with Compilation Reports" in the Embedded MATLAB subset documentation.

# **Viewing Your M-Code**

When the compilation report opens, you can hover your cursor over the variables and expressions in your M-code to see their data type information. The compilation report provides color-coded data type information according to the following legend.

| Color  | Meaning                                                                                      |
|--------|----------------------------------------------------------------------------------------------|
| Green  | Data type information is available for the selected variable at this location in the code.   |
| Orange | There is a warning message associated with the selected variable or expression.              |
| Pink   | No data type information is available for the selected variable.                             |
| Purple | Data type information is available for the selected expression at this location in the code. |
| Red    | There is an error message associated with the selected variable or expression.               |

Variables in your M-code that have data type information available appear highlighted in green, as shown in the following figure.

```
Function: cordic_atan_fixpt (h:/Documents/My Models/cordic_atan_fixpt.m)
       function [z,x,y] = cordic atan fixpt(y,x,N,angleLUT) %#eml
       % Calculate arctangent in range [-pi/2, pi/2] using Vectoring mode CORDIC
        algorithm. Both a and y inputs must be real scalar, x must >= 0.
       % Full precision Fimath is used in all fixed-point operations
       $
       % Inputs:
       % y : y coordinate or imaginary part of the input vector
8
9
10
11
12
13
14
15
16
17
18
19
20
21
       % x : x coordinate or real part of the input vector
      % N : total number of iterations, must be a non-negative integer
       % angleLUT : the angle Llook-up table, has same numerictype as the output
       ÷.
                     angle
       % Output:
       z : angle that equals atan2(y,x), in radius
       ÷.
               the output angle range is within [-pi/2, +pi/2]
       % x : x coordinate of the last vector at the end of the iterations
       % y : y coordinate of the last vector at the end of the iterations
       ş.
       ÷.
          Copyright 1984-2008 The MathWorks, Inc.
       옿
            $Revision: 1.1.4.1 $ $Date: 2008/11/19 14:40:34 $
      % initialization
 22
       tmp = fi(0, numerictype(x)); % Temporary register
23
       z = fi(0, numerictype(angleLUT)); % assum z {0} is 0
 24
 25
       for i = 0:N-1,
 26
           if y < 0 % negative y leads to counter clock-wise rotation
 27
28
               tmp(:) = x - bitsra(y,i); % x_{i+1} = x_{i} - y_{i}>>i
               y(:) = y + bitsra(x, i);
                                           % y_{i+1} = y_{i} + x_{i}>>i
  29
               \mathbf{x}(:) = tmp;
 30
               z(:) = z - angleLUT (i information for the selected variable
 31
                                           Size 1x1
 32
           else % positive y leads Complex Noise rotatio
  33
                tmp(:) = x + bitsra(y i) Class embedded fi x {i} + y
  34
               y(:) = y - bitsra(x,i) Signed Yes
  35
               \mathbf{x}(:) = tmp;
                                          WL 16
  36
               z(:) = z + angleLUT(i+1); FL2_ji+1 = z_{i} - atan(2^{-i})
  37
           end
  38
       end
```

Expressions in your M-code that have data type information available appear highlighted in purple, as the next figure shows.

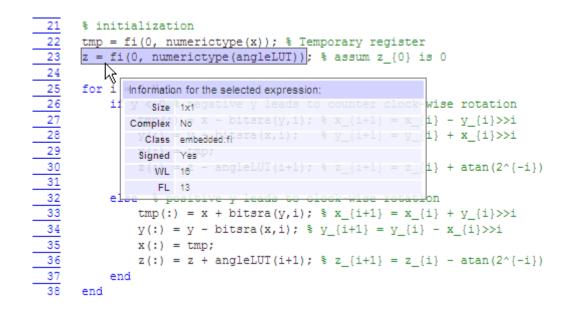

# Viewing Variables in the Variables Tab

To see the data type information for all the variables in your M-file, click on the **Variables** tab of the compilation report. You can expand all fi and fimath objects listed in the Variables tab to display the properties of the associated fimath object, as shown in the following figure.

| S      | ummary   | All Messages (0) | Variables       |                  |               |                |             |               |    |
|--------|----------|------------------|-----------------|------------------|---------------|----------------|-------------|---------------|----|
|        | Variable |                  | Туре            | Size             | Complex       | Class          | Signe       | d WL          | FL |
| , They | z        |                  | Output variable | 1x1              | No            | embedded.fi    | Yes         | 16            | 13 |
| U      |          |                  | Fimath:         |                  |               |                |             |               |    |
|        |          |                  |                 | Round mode:      | nearest       | S              | um mode:    | FullPrecision |    |
|        |          |                  |                 | Overflow mode:   | saturate      | Maximum sum wo | ord length: | 128           |    |
|        |          |                  |                 | Product mode:    | FullPrecision | Cast be        | fore sum:   | Yes           |    |
|        |          |                  | Maximum prod    | uct word length: | 128           |                |             |               |    |
| +      | x        |                  | Output variable | 1x1              | No            | embedded.fi    | Yes         | 16            | 17 |
| +      | У        |                  | Output variable | 1x1              | No            | embedded.fi    | Yes         | 16            | 17 |
|        | Ν        |                  | Input variable  | 1x1              | No            | double         | -           | -             | -  |
| +      | angleLUT |                  | Input variable  | 1x12             | No            | embedded.fi    | Yes         | 16            | 13 |
| +      | tmp      |                  | Local variable  | 1x1              | No            | embedded.fi    | Yes         | 16            | 17 |
|        | i -      |                  | Local variable  | 1x1              | No            | double         | -           | -             | -  |

You can sort the variables by clicking the column headings in the **Variables** tab. To sort the variables by multiple columns, hold down the **Shift** key while clicking on the column headings.

# See Also

For more information about using the compilation report with the emlmex function, see "Working with Compilation Reports" in the Embedded MATLAB documentation.

For information about using the compilation report with the emlc function, see "Working with Compilation Reports" in the Real-Time Workshop documentation.

# Interoperability with Other Products

- "Using fi Objects with Simulink" on page 9-2
- "Using the Embedded MATLAB Subset" on page 9-8
- "Using fi Objects with Signal Processing Blockset Software" on page 9-9
- "Using fi Objects with Filter Design Toolbox Software" on page 9-14

# Using fi Objects with Simulink

#### In this section ...

"Reading Fixed-Point Data from the Workspace" on page 9-2

"Writing Fixed-Point Data to the Workspace" on page 9-2

"Setting the Value and Data Type of Block Parameters" on page 9-6

"Logging Fixed-Point Signals" on page 9-6

"Accessing Fixed-Point Block Data During Simulation" on page 9-6

# **Reading Fixed-Point Data from the Workspace**

You can read fixed-point data from the MATLAB workspace into a Simulink model via the From Workspace block. To do so, the data must be in a structure format with a fi object in the values field. In array format, the From Workspace block only accepts real, double-precision data.

To read in fi data, the **Interpolate data** parameter of the From Workspace block must not be selected, and the **Form output after final data value by** parameter must be set to anything other than Extrapolation.

# Writing Fixed-Point Data to the Workspace

You can write fixed-point output from a model to the MATLAB workspace via the To Workspace block in either array or structure format. Fixed-point data written by a To Workspace block to the workspace in structure format can be read back into a Simulink model in structure format by a From Workspace block.

**Note** To write fixed-point data to the MATLAB workspace as a fi object, select the **Log fixed-point data as a fi object** check box on the To Workspace block dialog. Otherwise, fixed-point data is converted to double and written to the workspace as double.

For example, you can use the following code to create a structure in the MATLAB workspace with a fi object in the values field. You can then use the From Workspace block to bring the data into a Simulink model.

```
a = fi([sin(0:10)' sin(10:-1:0)'])
a =
         0
             -0.5440
              0.4121
    0.8415
    0.9093
              0.9893
    0.1411
              0.6570
   -0.7568
             -0.2794
   -0.9589
             -0.9589
   -0.2794
             -0.7568
    0.6570
             0.1411
    0.9893
              0.9093
    0.4121
              0.8415
   -0.5440
                   0
          DataTypeMode: Fixed-point: binary point scaling
            Signedness: Signed
            WordLength: 16
        FractionLength: 15
             RoundMode: nearest
          OverflowMode: saturate
           ProductMode: FullPrecision
  MaxProductWordLength: 128
               SumMode: FullPrecision
      MaxSumWordLength: 128
         CastBeforeSum: true
s.signals.values = a
s =
```

signals: [1x1 struct]

9

```
s.signals.dimensions = 2
s =
    signals: [1x1 struct]
s.time = [0:10]'
s =
    signals: [1x1 struct]
    time: [11x1 double]
```

The From Workspace block in the following model has the fi structure s in the **Data** parameter.

Remember, to write fixed-point data to the MATLAB workspace as a fi object, select the **Log fixed-point data as a fi object** check box on the To Workspace block dialog. Otherwise, fixed-point data is converted to double and written to the workspace as double.

In the model, the following parameters in the **Solver** pane of the **Configuration Parameters** dialog have the indicated settings:

- Start time 0.0
- Stop time 10.0
- Type Fixed-step
- Solver Discrete (no continuous states)
- Fixed step size (fundamental sample time) 1.0

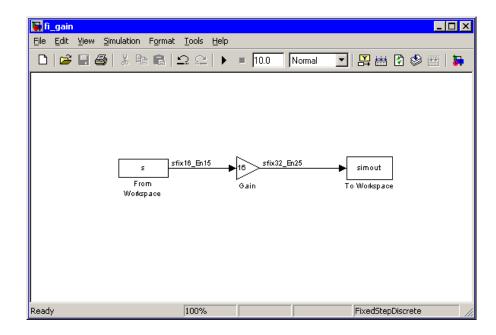

The To Workspace block writes the result of the simulation to the MATLAB workspace as a fi structure.

simout.signals.values

ans =

| 0        | -8.7041  |
|----------|----------|
| 13.4634  | 6.5938   |
| 14.5488  | 15.8296  |
| 2.2578   | 10.5117  |
| -12.1089 | -4.4707  |
| -15.3428 | -15.3428 |
| -4.4707  | -12.1089 |
| 10.5117  | 2.2578   |
| 15.8296  | 14.5488  |
| 6.5938   | 13.4634  |
| -8.7041  | 0        |

DataTypeMode: Fixed-point: binary point scaling Signedness: Signed WordLength: 32 FractionLength: 25 RoundMode: nearest OverflowMode: saturate ProductMode: FullPrecision MaxProductWordLength: 128 SumMode: FullPrecision MaxSumWordLength: 128 CastBeforeSum: true

# Setting the Value and Data Type of Block Parameters

You can use Fixed-Point Toolbox expressions to specify the value and data type of block parameters in Simulink. Refer to "Block Support for Data and Numeric Signal Types" in the Simulink documentation for more information.

## **Logging Fixed-Point Signals**

When fixed-point signals are logged to the MATLAB workspace via signal logging, they are always logged as fi objects. To enable signal logging for a signal, select the **Log signal data** option in the signal's **Signal Properties** dialog box. For more information, refer to "Logging Signals" in the Simulink documentation.

When you log signals from a referenced model or Stateflow<sup>®</sup> chart in your model, the word lengths of fi objects may be larger than you expect. The word lengths of fixed-point signals in referenced models and Stateflow charts are logged as the next largest data storage container size.

# **Accessing Fixed-Point Block Data During Simulation**

Simulink provides an application program interface (API) that enables programmatic access to block data, such as block inputs and outputs, parameters, states, and work vectors, while a simulation is running. You can use this interface to develop MATLAB programs capable of accessing block data while a simulation is running or to access the data from the MATLAB command line. Fixed-point signal information is returned to you via this API as fi objects. For more information on the API, refer to "Accessing Block Data During Simulation" in the Simulink documentation.

# Using the Embedded MATLAB Subset

There are several ways to use Fixed-Point Toolbox software with the Embedded MATLAB subset:

- The Embedded MATLAB emlmex function converts your M-code to a C-MEX function and can greatly accelerate the execution speed of your fixed-point algorithms in MATLAB. To use the emlmex function, you need a Fixed-Point Toolbox license. For more information, see "Working with Embedded MATLAB MEX" in the Embedded MATLAB documentation.
- The Embedded MATLAB Coder (emlc) is a Real-Time Workshop function that automatically converts M-code to C code. Using the Embedded MATLAB Coder allows you to accelerate your MATLAB code that uses Fixed-Point Toolbox software. To use the emlc function with Fixed-Point Toolbox software, you also need to have licenses for Simulink and Real-Time Workshop code generation software. For more information, see "Working with Embedded MATLAB Coder" in the Real-Time Workshop documentation.
- The Embedded MATLAB Function block allows you to use MATLAB code in your Simulink models that generate embeddable C code. To use the Embedded MATLAB Function block with Fixed-Point Toolbox software, you also need a Simulink license. For more information on the Embedded MATLAB Function block, see "Using the Embedded MATLAB Function Block" in the Simulink documentation.

For more information on using the Embedded MATLAB subset with Fixed-Point Toolbox software, see Chapter 8, "Working with the Fixed-Point Embedded MATLAB Subset".

# Using fi Objects with Signal Processing Blockset Software

#### In this section...

"Reading Fixed-Point Signals from the Workspace" on page 9-9

"Writing Fixed-Point Signals to the Workspace" on page 9-9

# **Reading Fixed-Point Signals from the Workspace**

You can read fixed-point data from the MATLAB workspace into a Simulink model using the Signal From Workspace and Triggered Signal From Workspace blocks from Signal Processing Blockset software. Enter the name of the defined fi variable in the **Signal** parameter of the Signal From Workspace or Triggered Signal From Workspace block.

# Writing Fixed-Point Signals to the Workspace

Fixed-point output from a model can be written to the MATLAB workspace via the Signal To Workspace or Triggered To Workspace block from the blockset. The fixed-point data is always written as a 2-D or 3-D array.

**Note** To write fixed-point data to the MATLAB workspace as a fi object, select the **Log fixed-point data as a fi object** check box on the Signal To Workspace or Triggered To Workspace block dialog. Otherwise, fixed-point data is converted to double and written to the workspace as double.

9

For example, you can use the following code to create a fi object in the MATLAB workspace. You can then use the Signal From Workspace block to bring the data into a Simulink model.

```
a = fi([sin(0:10)' sin(10:-1:0)'])
```

a =

| 0       | -0.5440 |
|---------|---------|
| 0.8415  | 0.4121  |
| 0.9093  | 0.9893  |
| 0.1411  | 0.6570  |
| -0.7568 | -0.2794 |
| -0.9589 | -0.9589 |
| -0.2794 | -0.7568 |
| 0.6570  | 0.1411  |
| 0.9893  | 0.9093  |
|         | •••••   |

| DataTypeMode:         | Fixed-point: | binary | point | scaling |
|-----------------------|--------------|--------|-------|---------|
| Signedness:           | Signed       |        |       |         |
| WordLength:           | 16           |        |       |         |
| FractionLength:       | 15           |        |       |         |
|                       |              |        |       |         |
| RoundMode:            | nearest      |        |       |         |
| OverflowMode:         | saturate     |        |       |         |
| ProductMode:          | FullPrecisio | n      |       |         |
| MaxProductWordLength: | 128          |        |       |         |
| SumMode:              | FullPrecisio | n      |       |         |
| MaxSumWordLength:     | 128          |        |       |         |
| CastBeforeSum:        | true         |        |       |         |
|                       |              |        |       |         |

The Signal From Workspace block in the following model has these settings:

- Signal a
- Sample time 1
- Samples per frame 2

• Form output after final data value by - Setting to zero

The following parameters in the **Solver** pane of the **Configuration Parameters** dialog have these settings:

- Start time 0.0
- Stop time 10.0
- Type Fixed-step
- Solver Discrete (no continuous states)
- Fixed step size (fundamental sample time) 1.0

Remember, to write fixed-point data to the MATLAB workspace as a fi object, select the **Log fixed-point data as a fi object** check box on the Signal To Workspace block dialog. Otherwise, fixed-point data is converted to double and written to the workspace as double.

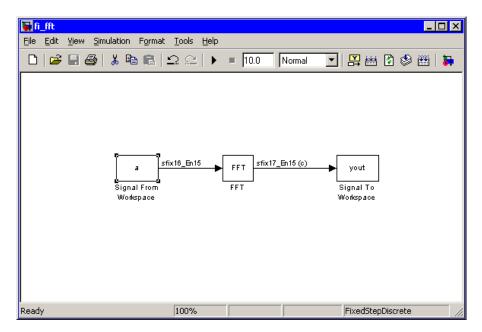

The Signal To Workspace block writes the result of the simulation to the MATLAB workspace as a fi object.

| yout =             |                    |
|--------------------|--------------------|
| (:,:,1) =          |                    |
| 0.8415<br>-0.8415  | -0.1319<br>-0.9561 |
| (:,:,2) =          |                    |
| 1.0504<br>0.7682   | 1.6463<br>0.3324   |
| (:,:,3) =          |                    |
| -1.7157<br>0.2021  | -1.2383<br>0.6795  |
| (:,:,4) =          |                    |
| 0.3776<br>-0.9364  |                    |
| (:,:,5) =          |                    |
| 1.4015<br>0.5772   | 1.7508<br>0.0678   |
| (:,:,6) =          |                    |
| -0.5440<br>-0.5440 | 0<br>0             |

| DataTypeMode:<br>Signedness:<br>WordLength:<br>FractionLength: | Signed<br>17                                             | binary | point | scaling |
|----------------------------------------------------------------|----------------------------------------------------------|--------|-------|---------|
| MaxProductWordLength:                                          | saturate<br>FullPrecision<br>128<br>FullPrecision<br>128 | -      |       |         |

9

# Using fi Objects with Filter Design Toolbox Software

When the Arithmetic property is set to 'fixed', you can use an existing fi object as the input, states, or coefficients of a dfilt object in Filter Design Toolbox software. Also, fixed-point filters in the toolbox return fi objects as outputs. Refer to the Filter Design Toolbox software documentation for more information.

# Index

# A

ANSI C compared with fi objects 2-22 arithmetic fixed-point 4-15 with [Slope Bias] signals 4-19 arithmetic operations fixed-point 2-10

## В

binary conversions 2-25

## C

casts fixed-point 2-19 complex multiplication fixed-point 2-13

## D

data type override 5-12 demos 1-9 display preferences setting 5-5 display settings 1-7

## E

Embedded MATLAB fixed-point 8-1 Embedded MATLAB Function block using with Model Explorer and fixed-point models 8-15

## F

fi objects constructing 3-2 fimath objects 2-16

constructing 4-2 properties setting in the Model Explorer 4-13 setting properties in the Model Explorer 4-13 fipref objects constructing 5-2 fixed-point arithmetic 4-15 fixed-point data reading from workspace 9-2 writing to workspace 9-2 fixed-point data types addition 2-12 arithmetic operations 2-10 casts 2-19 complex multiplication 2-13 modular arithmetic 2-10 multiplication 2-13 overflow handling 2-5 precision 2-5 range 2-5 rounding 2-6 saturation 2-5 scaling 2-4 subtraction 2-12 two's complement 2-11 wrapping 2-5 Fixed-Point Embedded MATLAB 8-1 fixed-point math 4-15 fixed-point run-time API 9-6 fixed-point signal logging 9-6

## Η

help getting 1-5

## 

interoperability fi objects with Filter Design Toolbox 9-14 fi objects with Signal Processing Blockset 9-9 fi objects with Simulink 9-2

# L

licensing 1-4 logging overflows and underflows 5-7 logging modes setting 5-7

#### Μ

math with [Slope Bias] signals 4-19 Model Explorer setting embedded.fimath properties 4-13 setting embedded.numerictype properties 6-9 using with fixed-point Embedded MATLAB 8-15 modular arithmetic 2-10 multiplication fixed-point 2-13

## Ν

numerictype objects constructing 6-2 properties setting in the Model Explorer 6-9 setting properties in the Model Explorer 6-9

## 0

one's complement 2-11 overflow handling 2-5 compared with ANSI C 2-28 overflows logging 5-7

### Ρ

padding 2-19 precision fixed-point data types 2-5 property values quantizer objects 7-3

## Q

quantizer objects constructing 7-2 property values 7-3

## R

range fixed-point data types 2-5 reading fixed-point data from workspace 9-2 rounding fixed-point data types 2-6 run-time API fixed-point data 9-6

## S

saturation 2-5 scaling 2-4 signal logging fixed-point 9-6 [Slope Bias] arithmetic 4-19

## Т

two's complement 2-11

## U

unary conversions 2-24 underflows logging 5-7 W

wrapping

fixed-point data types 2-5 writing fixed-point data to workspace 9-2